۵ 使用说明书  $\begin{array}{c}\n\bullet \\
\bullet\n\end{array}$ 

# **mini CORI-FLOW™ M1x** 系列

紧凑型液体和气体科里奥利质量流 计/控制器

文档号: 9.17.050 版本号: R 日期: 2022 年 11 月 24 日

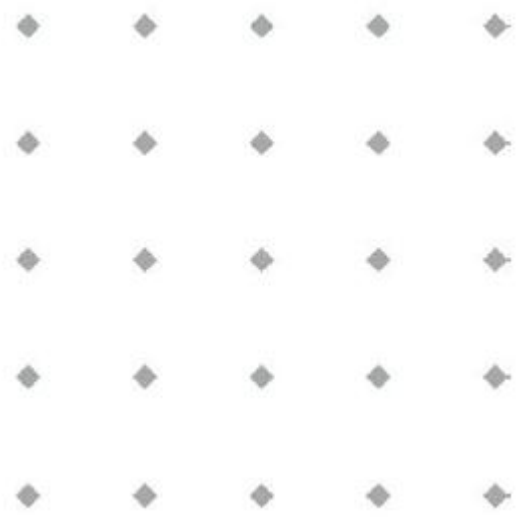

#### 注意事项

安装使用本产品前,请仔细阅读本文档。

如未按照操作手册操作,很可能造成人身伤害和**/**或设备损坏。

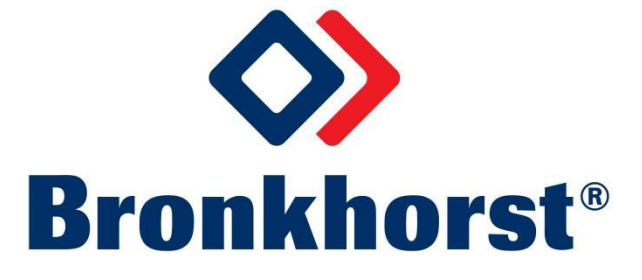

## 版权所有

© 2022 Bronkhorst High-Tech B.V.

保留所有权利。如未事先征得出版商书面许可,任何人士不得以任何形式或方式,复制本出版物任何内容。

## 免责申明

我司已对本文档所有信息进行审慎审查,我司认定所有信息完全可靠。Bronkhorst High-Tech B.V. 不对本文档可 能存在的任何错误、表述不当或信息缺失承担责任。本文档所列材料仅用于进行信息说明;不会派生任何权利。

Bronkhorst High-Tech B.V. 保留修改或改进旗下产品,更新文档内容相关权利,进行该等事宜前,无需通知任何 特定个人或组织。实际设备规格与产品包装很可能与文档所述内容存在差异。使用说明书如中英文版本内容存 在差异,皆以英文版本为准。

## 本文档的符号

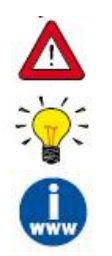

重要信息。若忽略该信息,很可能导致设备损坏与人身伤害的风险增加。

提示信息、有用信息和注意事项。该信息可帮助用户使用仪器和*/*或确保仪器以最佳性能运行。

更多信息参见参考文档,如需获取,可访问指定网站下载,也可联系 *Bronkhorst* 代表获取。

## 设备接收

检查外包装,确定运输期间是否造成损坏。若包装受损,请立即通知当地承运人承担相应责任。同时应向 Bronkhorst 代表出具相应报告。

请小心拆开包装箱。确认包装内产品运输期间是否损坏。若包装受损,请立即通知当地承运人承担相应责任。 同时应向 Bronkhorst 代表出具相应报告。

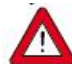

• 检查装箱单, 确认收到交货范围所有物品 *•* 请妥善保存相应零备件,丢弃包材时,务必仔细检查

退货运输相关事宜参见[拆除和退货说明](h)。

## 设备仓储

- 设备应用原包装包装后,储存在气候受控的环境中。
- 注意!不得将设备储存在温度过高或过低的环境中。
- 储存条件相关信息参见技术规格(数据表)。

## 保修条款

Bronkhorst®承诺,自产品交付之日起三年内,产品不存在任何材料和工艺缺陷,但前提是产品使用须符合相应 产品参数,且不存在产品滥用或物理损坏的情形。若产品在保修期内出现无法正常运转的情况,我司可提供免 费维修或更换服务。通常情况下,可在一年内保修或原始保修期限剩余时间内保修,以较长的时间为准。

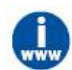

参见销售条件第9款(保修)相关规定:

*www.bronkhorst.com/int/about/conditions-of-sales/*

保修范围为所有初始缺陷和潜在缺陷、随机故障和无法确定的内部原因。因客户造成的各类故障与损坏,如污 染、电气连接不当、物理撞击等,均无法提供保修服务。

若经过认定,返厂维修产品的相关维修项目部分或全部超出保修范围,则可能会收取相应维修费用。

除非事先另有约定,否则任何一方在保修范围内履行相应义务时,Bronkhorst High-Tech B.V. 均须预付运费。未 盖章退货费用记入维修发票。进口和/或出口费用,以及国外运输时,须向承运商支付的各项费用由客户自行承 担。

## 一般安全措施

本产品用户应具有适当资质,了解电击危险,熟悉避免可能伤害的相应安全防范要求。使用本产品前,请仔细 阅读操作说明。

操作前,请确保电源线已连接正确接地的电源插座。每次使用前,均须检查连接电缆、裂纹或断裂。

设备与附件须符合相应规格与操作要求,否则很可能导致设备安全性降低。

不得拆卸本仪器。仪器内没有可换修零件。若仪器存在任何缺陷,请将设备退回至 Bronkhorst High-Tech B.V.。 产品上可能贴有一个或多个警示标志标签。标志含义如下:

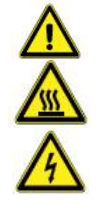

一般警告;请参考使用手册操作说明

操作期间,该位置可能表面温度较高

电击危险;内部电气部件

为避免触电与发生火灾,请务必选购 Bronkhorst 替换组件。若额定值及类型相同,也可使用符合适用国家安全 认证的标准保险丝。其他不会对产品安全性造成影响的组件可从其他供应商处采购,但所采购组件须与原装组 件具有相当属性。为保证产品的准确性与功能性,所选零件只能从 Bronkhorst 处采购。如有任何替换组件适用 性问题,请联系 Bronkhorst 代表,了解相关信息。

# 目录

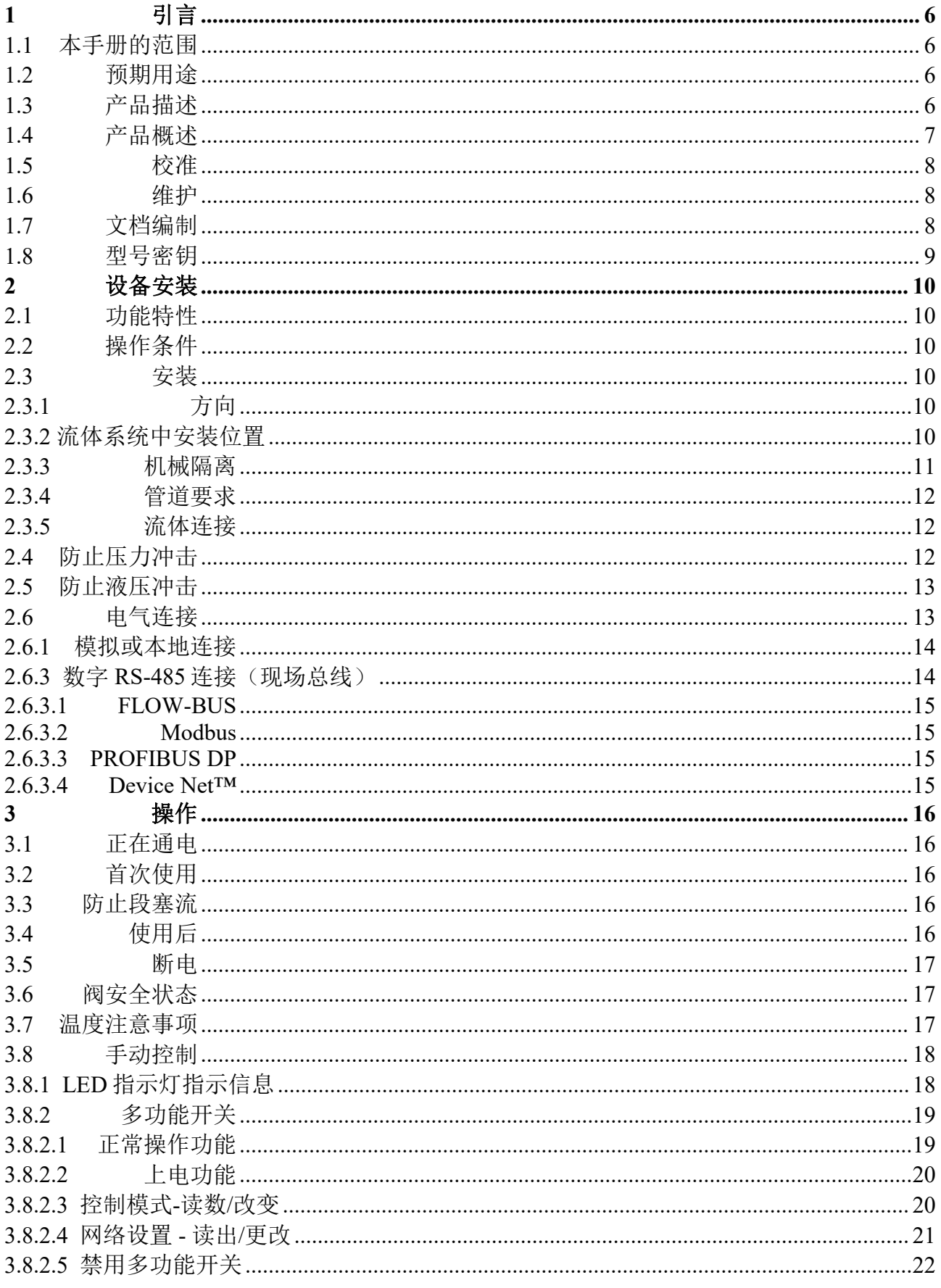

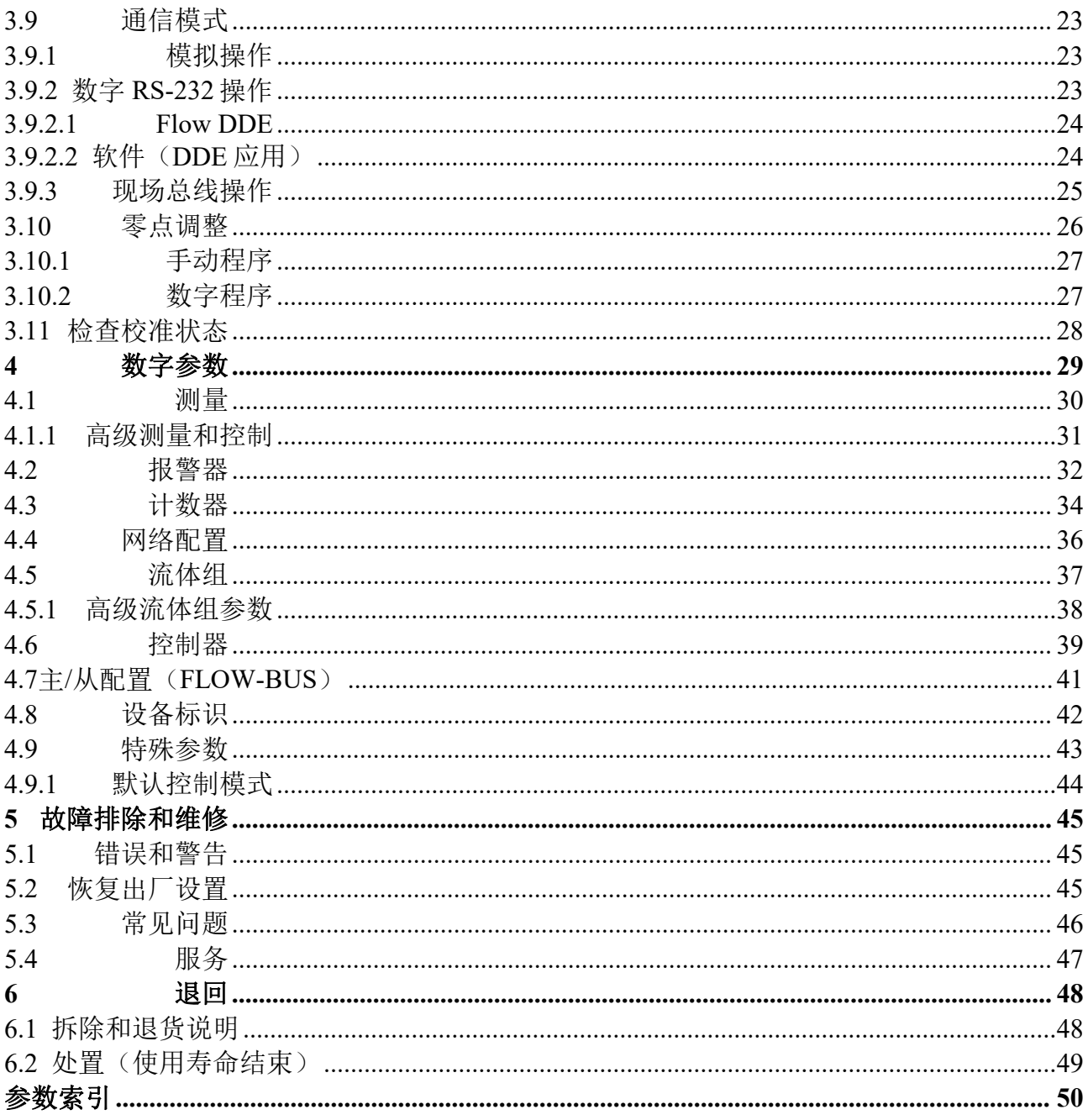

# <span id="page-5-0"></span>**1** 引言

# <span id="page-5-1"></span>**1.1** 本手册的范围

本手册介绍了 **mini CORI-FLOW™ M1x** 系列液体和气体质量流量计和控制器的一般产品信息、安装和操作说 明,以及故障排除提示信息。

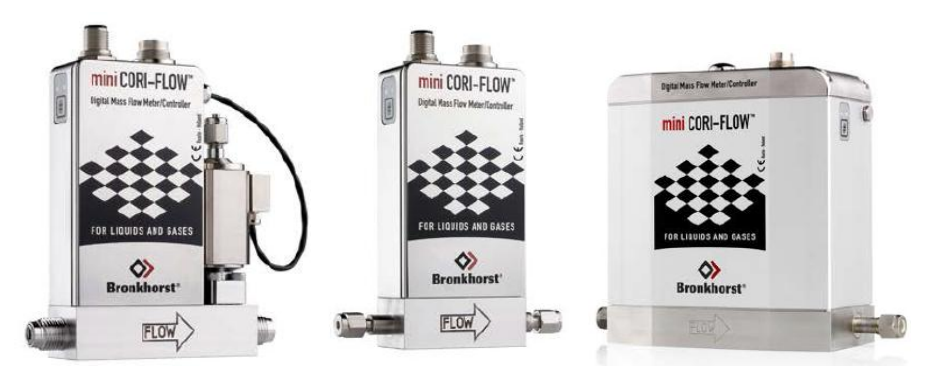

# <span id="page-5-2"></span>**1.2** 预期用途

Bronkhorst®mini CORI-FLOW™ M1x 质量流量计/控制器的精度很高,可测量和控制压力高达 200 bar (a) 的气 体和液体流量,几乎不受压力和温度变化的影响。仪器可用于测量各种液体和气体,不受流体密度、温度和粘 度的影响。

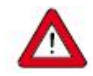

*mini CORI-FLOW™ M1x* 采用的润湿材料可兼容订购时指定的各种介质与条件(如压力、温度)。如 果您计划将产品(包括 *Bronkhorst* 供应的任何第三方组件,如泵或阀门)与其他介质和*/*或其他条件 一起使用,请务必检查浸湿材料(包括密封件)的兼容性。查看产品技术规格,查阅第三方文档(如 适用),确定所用相关材料。

设备预期用途与预期应用的适用性、工艺介质与应用材料的清洁度和兼容性相关任何责任,均由用 户自行承担。

用户有责任采取必要安全措施,避免使用设备与工艺介质期间造成任何损坏和*/*或伤害(如相关材料 安全数据表所述)。

适当情况下,本文档建议或规定了特定条件下使用介质或操作所述设备应采取的安全措施。尽管如 此,仍不能免除用户上述责任,即使本文档未能给出明确建议或规定。

*Bronkhorst High-Tech B. V.* 不对因意外、不当或不安全使用,或与其他介质一起使用和*/*或在订购时 指定工艺条件以外的其他工艺条件下使用所导致的任何损坏和*/*或伤害承担任何责任。

# <span id="page-5-3"></span>**1.3** 产品描述

**mini CORI-FLOW™ M1x** 仪器是根据科里奥利原理设计的液体和气体质量流量计和控制器,具有测量精确、结 构紧凑的特点。仪器旨在满足小流量市场的需求,共有 4 种型号,流量范围从 5 g/h 到 300 kg/h (满标值)。所 有型号均提供多量程功能:用户可重新调整工厂校准的测量范围,而不用担心影响原始精度规格。仪器内置于 坚固的防风雨外壳中,具有较高的防护等级。

**mini CORI-FLOW** 测量实际质量流量,与介质属性无关。系统可配有(模块化或集成式)控制阀或泵、读出器 和控制单元,测量与控制气体和液体流量。

## 测量原则

**mini CORI-FLOW** 系列仪器包括一个形状独特的单回路传感器管,构成振荡系统的一部分。当流体流过该管时, 科里奥利力引起相移,其由传感器检测并馈入集成印刷电路板。产生的输出信号与实际质量流量成比例,与流 体密度、温度、粘度、压力、热容或导电性无关。科里奥利质量流量测量快速、准确并具有本质上的双向测量 特性。**mini CORI-FLOW M1x** 测量的流体密度和温度可作为次级输出。

## 多量程

**mini CORI-FLOW** 提供多量程功能:用户可将工厂校准范围重新调整至不同的满量程测量范围(例如,mini CORI-FLOW M13 型的满量程范围可调整为 50 g/h 至 2000 g/h)。模拟输出和数字测量值也相应地缩放。

可通过 RS-232 接口或现场总线接口, 或 Bronkhorst®读出器和控制单元(E-8000、BRIGHT)实现量程切换。进 行 RS-232 通信时,可用 Bronkhorst 提供的 T 型 RS-232 特制电缆以及免费的工具软件(Flow Plot)连接仪器和 Windows 计算机。如需了解更多信息, 请联系 Bronkhorst 代表。

仪器随附校准证书,注明所有支持的满量程范围。仪器的实际满量程值在订购时设置,可在仪器标签上找到。

#### 精度 しょうしょう しゅうしょう しんしゅう しんしゅう

**mini CORI-FLOW** 系列仪器的精度为 0.2%读数(液体)或 0.5%读数(气体),基于质量流量(如 g/h、kg/h 等)测量值。根据仪器测量的实际密度,使用仪器测量体积流量(如 l/h、ml/min)会引入额外的不准确度。

## <span id="page-6-0"></span>**1.4** 产品概述

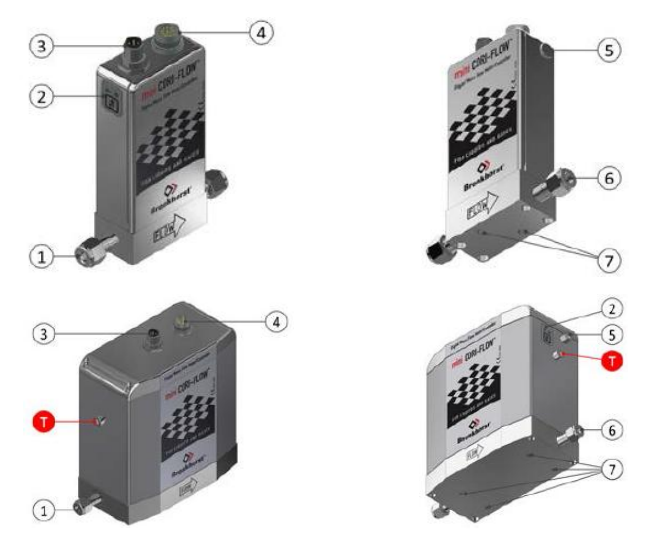

- 1. 流体入口(配件类型可能不同,具体取决于 订购细节)
- 2. [控制接口手册](h)
- 3. 现场总线连接器(可选)
- 4. 电源/模拟接口/RS-232 连接器
- 5. 驱动器输出(可选)
- 6. 流体出口
- 7. 装置安装孔
- T. 运输螺栓(仅限 M15 型)

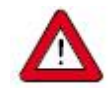

## 运输螺栓 *-* 注意事项:

- 交付时,用两个运输螺栓固定 *M15* 的运动部件,防止传感器在运输和搬运过程中损坏。
- 安装 *M15*前,必须拆下运输螺栓。
- 仔细按照 *M15* 随附说明书进行操作。
- 请勿丢弃运输螺栓,须保存以备将来使用。
- 运输设备前(如重新定位或维修),须重新安装运输螺栓。

# <span id="page-7-0"></span>**1.5** 校准

mini CORI-FLOW 出厂前已完成校准。也可根据用户个人需求,进行定期检查、重新校准或精度验证。如有必 要,请联系 Bronkhorst 代表,获取相关信息和/或安排进行校准。

Bronkhorst 承诺,旗下各种仪器均达到额定精度。已根据可追溯至荷兰国家计量院(VSL)的测量标准进行校准。

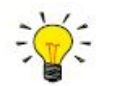

除非另有说明,*mini CORI-FLOW™M1x* 仪器默认用 *H20* 来进行标准化校准。

## <span id="page-7-1"></span>**1.6** 维护

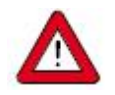

若维修不当,很可能造成严重的人身伤害和*/*或设备相应系统损坏。因此,须由接受专业培训的合格 维修人员进行维修。更多清洁与校准相关信息,请联系 *Bronkhorst* 代表。*Bronkhorst* 团队人员均接 受了严格培训。

- 如果操作得当,mini CORI-FLOW 无需定期维护,采用清洁介质,或湿润材料清洁,避免压力、热冲击和 振动影响。
- 仪器流体通道(浸湿部件)可采用清洁、干燥的惰性气体进行吹扫,或用非侵蚀性和非腐蚀性清洁液冲洗。
- 严重污染情况下,可能需对浸湿部分进行清洗。

## <span id="page-7-2"></span>**1.7** 文档编制

mini CORI-FLOW 随附了基本操作与维护所需的所有必要文档。本手册部分内容可参考其他文档,大部分文档 均可从 Bronkhorst 网站直接下载。

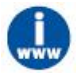

下表所列文档可直接从 *mini CORI-FLOW* 产品页面下载,网址如下: *www.bronkhorst.com/products*

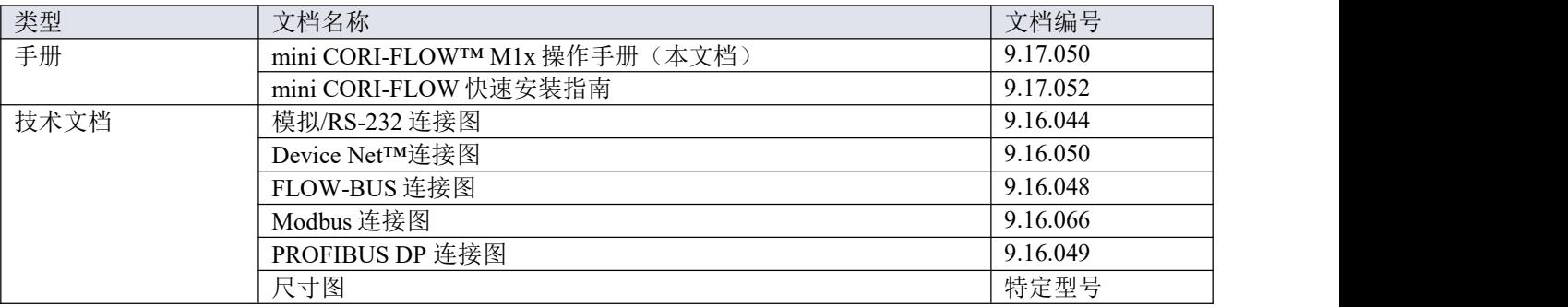

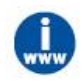

下表中列出的文档可从 *www.bronkhorst.com/downloads/*下载

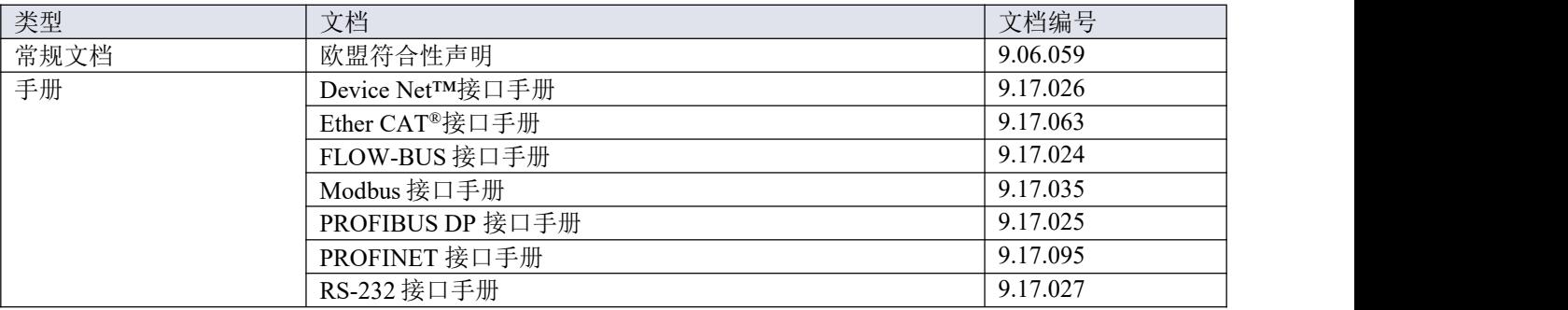

# <span id="page-8-0"></span>**1.8** 型号密钥

产品标签上的型号密钥包含了仪器各项技术性能的信息。具体性能可根据下图进行检索。

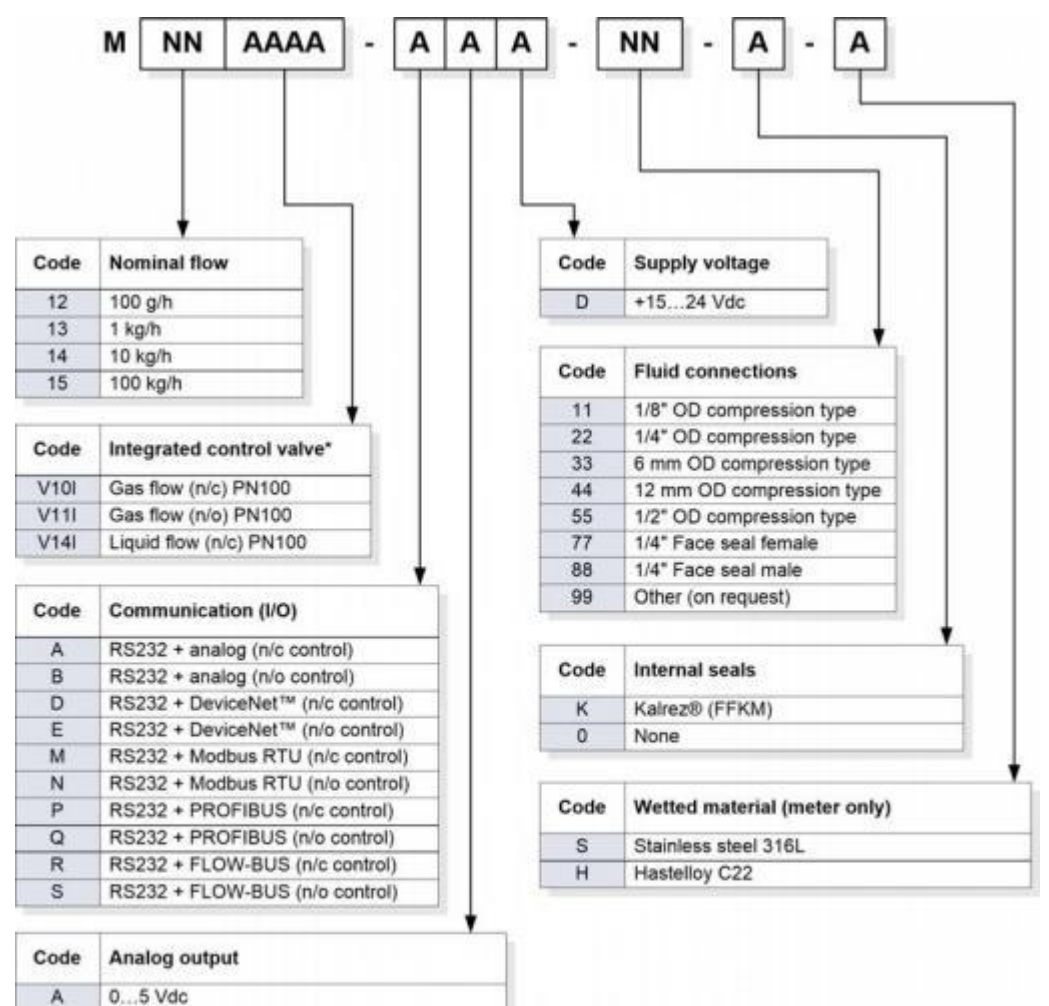

\*) M12/M13/M14 only;code absent if no valve applied

0...10 Vdc

0...20 mA sourcing

4...20 mA sourcing

R

F  $\mathsf G$ 

\*)仅限 M12/M13/M14;如果未应用任何值,则代码缺失

# <span id="page-9-0"></span>**2** 设备安装

# <span id="page-9-1"></span>**2.1** 功能特性

安装 mini CORI-FLOW 前,请检查仪器上的序列号标签,确认仪器功能特性是否符 合需求:

- 流速 インディング アイスト しょうかん しょうかん こうしょう
- 仪器中需使用的介质
- 上下游压力
- 工作温度
- 阀门类型(如适用; 常开 (N.O.) /常闭 (N.C.) )<br>技术特性(参见型号密钥)
- 技术特性(参见[型号密钥\)](h)

# <span id="page-9-2"></span>**2.2** 操作条件

## 试验压力

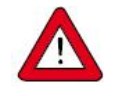

*Bronkhorst®*仪器的测试压力至少为规定操作压力的 *1.5* 倍,外向氦检漏漏率至少为 *2 \* 10 -9 mbar l/s* 。

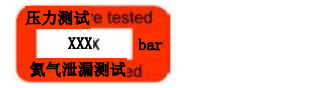

NM1720XXXXA M13V14I-AAD-11-K-S 150 g/h Mix

70 bar (g) / 65 bar (g)<br>30 °C N.C. Control Valve

- 设备红色标签已标明测试压力;若标签缺失或测试压力不足,不得使用本设备,应安排返厂维 という しょうしょう しゅうしょく はんじょう しゅうしょく はんしゅう しゅうしょく はんしゅう しゅうしゅう しゅうしゅう しゅうしゅう しゅうしゅう しゅうしゅう
- 安装前,务必确保额定压力未超出正常工艺条件范围,且测试压力符合应用场景安全系数。
- **●** 设备流体系统相关部件拆卸和/或更换很可能导致测试压力和泄漏测试规范无效。

#### 密封材料兼容性

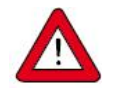

配有集成控制阀的 *mini CORI-FLOW* 仪器采用特定的密封材料,与订购时指定的介质兼容。确保密 封材料与系统使用的介质和条件兼容。*Bronkhorst High-Tech B. V.* 不对因使用其他介质,和*/*或在订 购单指定条件以外的其他条件下使用所导致的任何损坏承担任何责任。

## <span id="page-9-3"></span>**2.3** 安装

通过仪器底座底部的安装孔(参[见产品概述](h)),将仪器固定在牢固的刚性底座或无振动的重物上,如墙壁、重 型装置或其他稳定的结构。如无此类设施,可使用质量块作为安装底座(参见[机械隔离\)](h)。

参[考尺寸图](h),了解安装孔的确切位置和尺寸。

## <span id="page-9-4"></span>**2.3.1** 方向

可靠性通常不受安装方向的影响。

## <span id="page-9-5"></span>**2.3.2** 流体系统中安装位置

气体应用: 若冷凝可能发生, 或气流可能含有固体颗粒, 建议不要将仪器安装在管段的最低点。通常, 将仪器 安装在冷凝物或颗粒物(若有)不会在仪器介质导管内积聚的位置。

液体应用:液体中气泡的存在可能导致测量误差。若计量液体中存 在溶解气体膨胀的风险,须将仪器安装在气泡不能积聚的管段中。 右图显示了优选安装位置。

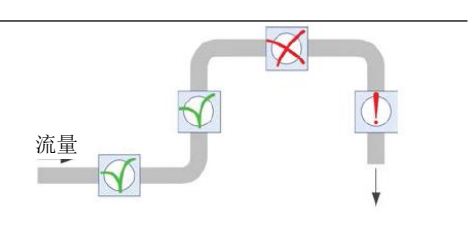

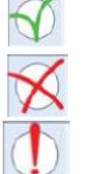

最佳位置是水平管段或流体上行管段。

- 若水平管段随后的管段下行,气体可能会积聚在水平管段中。请勿将仪器安装在这样的位置。
- 强烈建议将仪器安装在具有开口端的下行管段中,尤其是当管道直径为 1/2"或大于 1/2"时。重 力可能会导致管段排水;这种影响可能更强,也可能更弱,取决于系统尺寸和计量流体粘度。
- 若仪器是封闭流体系统的一部分,将仪器安装在下行管段中并不可取,但如果其他安装位置的 问题更多的话,可以考虑安装在下行管段中。

为了最大限度地降低气蚀引起的夹气风险,控制阀首选安装在仪器的下游,而泵首选安装在仪器的 上游。

## <span id="page-10-0"></span>**2.3.3** 机械隔离

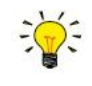

将仪器彼此机械隔离,并与其周围环境机械隔离,可防止环境振动和组成系统振动传递到仪器。可 采取以下措施:

- 将仪器安装在由防振垫支撑的质量块上。
	- 在仪器和质量块周围留出足够的空间,确保减振器可自由移动。
	- 如无必要,请勿将其他物体加载到质量块上。
	- 质量块和减振器可从 *Bronkhorst* 代表处获得。
- 若可能,用挠性管和电缆将仪器连接到系统。
- 在管道*/*管件和电缆连接中使用弯管或*"*盘管*"*。
- 请勿捆扎电缆(捆扎的电缆会变硬)。

#### 防止共振

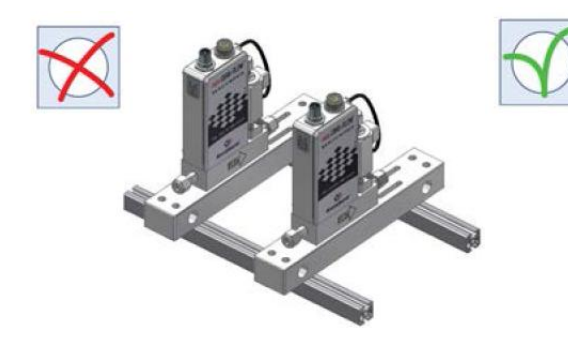

若两台仪器安装在相同的结构上,一台仪器的振动可能会 为了最大限度地减少共振,须将仪器单独安装在质 干扰另一台仪器的共振频率。

量块上。最好将多台仪器平行安装。

## <span id="page-11-0"></span>**2.3.4** 管道要求

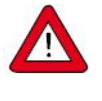

- 使用的管道或套管应适合应用场景操作条件(介质、最高温度、最高工作压力)。
- 请勿在高流量应用场景下采用小直径管道*/*套管,请勿在距仪器入口或出口至少 *10* 倍(内部) 管径范围内安装大角度管道或其他干扰物。
- 请勿在距控制仪器 *25* 倍(内部)管道直径范围内安装压力调节器。

## <span id="page-11-1"></span>**2.3.5** 流体连接

### 流量方向

根据仪器底座上的流向箭头方向,在管路中安装 mini CORI-FLOW 仪器。

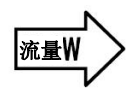

按照配件供应商相关要求,拧紧连接。

### 配件 しゅうしょう しゅうしょう しんしょう しんしゅう

通常, Bronkhorst®mini CORI-FLOW 流量计/控制器配有压缩密封接头或面密封接头。

进行压缩式接头的密封安装时,确保卡套管顶在接头本体肩部,且卡套管、套圈和配件上没有任何污垢或其他 颗粒物。握住仪器,用手指拧紧螺母,然后将螺母再多拧 1 圈。

请根据接头供应商要求操作(如适用)。也可根据特定要求,提供特殊类型接头。

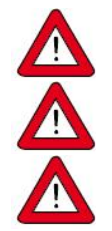

确保仪器未悬挂在管道上。

进行任何修改后,施加流体压力前,检查系统是否存在泄露情形,尤其是使用危险介质(如:有毒 或易燃介质)时,更应进行相应检查。

用 *mini CORI-FLOW* 首次测量低温介质后,须重新拧紧流体接头,以防止泄漏。

# <span id="page-11-2"></span>**2.4** 防止压力冲击

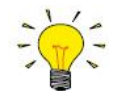

*mini CORI-FLOW* 仪器可以很好地处理系统中的压力冲击,但对压力波动并非不敏感。为获得最优控 制稳定性,请遵守以下准则:

- 提供稳定的(压力控制)上游压力;在压力调节器和仪器之间设置足够的缓冲容积。根据经验, 须将压力调节器安装在距离仪器入口或出口至少 *25* 倍管径的地方。
- 使用多个仪器和*/*或控制阀时,须在部件之间设置具有足够缓冲容积的管道来防止干扰。
- 避免将多台仪器或控制阀安装在另一台仪器或控制阀附近。

## <span id="page-12-0"></span>**2.5** 防止液压冲击

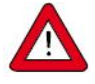

若流体系统中的流体(液体或气体)运动突然被迫停止或启动(通过泵或关断阀),液压冲击(或 流体锤)可能会发生,尤其是在流体速度较高的情况下。这种动量变化导致压力涌流(尖峰)从管 道的一端反复传播到另一端。如此快速的压力波动会导致泄漏,损坏流体管路和部件,并最终损坏 仪器。

可采取以下措施来防止或最大限度地减少液压冲击:

- 避免流速突然增加和减小。 使用内径尽可能与仪器内径匹配的管道和管件,避免管径过渡急促。 尽可能降低流经仪器的流体速度。
- 安装蓄能器来抑制流体流量的增加和减小。

更多关于防止液压冲击的信息,请咨询 *Bronkhorst* 代表。

## <span id="page-12-1"></span>**2.6** 电气连接

电气连接须采用标准电缆连接,或根据适用的连接图连接。确保电源与序列号标签(参见[型号密钥](h))标明的额 定功率保持一致,且电源线应采用双层或强化绝缘电缆。用于现场总线系统时,须遵循电缆供应商提供的特定 现场总线系统的说明。

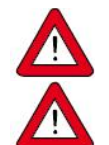

- 为符合各项适用指南与法规,电气连接须由合格电工进行,或在其监督下进行。
- 本文档所述设备含有易受*静电损坏的电子元件*。
- 操作电气设备时,须采取适当措施,避免静电损坏情形发生。

*CE* 标识表明该设备符合欧盟相关规定,包括电磁兼容性(*EMC*)。

只有应用适当的电缆和连接器或压盖组件才能保证 *EMC*:

- 电缆直径须足以承载电源电流,电压损耗越小越好。
- 产品连接其他设备时,应确保屏蔽完整性不受影响;如有可能和*/*或需要,可采用屏蔽电缆和连 接器。
- 电气(信号)连接最好选用我司电缆(如适用)与组件。电缆满足屏蔽要求,具有所需电缆直 径,并标记了松散末端(如适用),以便于正确连接。

若未满足适当屏蔽的所有要求(例如,组件未配备屏蔽连接器),请采取以下措施,确保最佳屏蔽:

- 尽量减少电缆长度。
- 电缆应尽可能靠近金属结构或组件布线。
- 确保全部电气组件接地。

如有任何电缆和*/*或电气连接屏蔽性相关疑问,请联系 *Bronkhorst* 代表。

切勿同时用两个不同电源(如现场总线和插入式电源)为仪器供电。这会导致印刷电路板损坏,仪 器不得不返厂维修。

连接或断开设备电气连接前,请务必先行关闭电源。

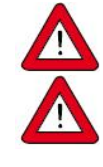

## <span id="page-13-0"></span>**2.6.1** 模拟或本地连接

用仪器侧面的 8 针内螺纹连接器电缆将 mini CORI-FLOW 连接到电源/读数单元。 请参考模拟操作连接图,连接所需信号。 控制器的控制阀或泵通常通过驱动器输出单独供电。

## **2.6.2** 数字 **RS-232** 连接

使用特殊的 T 型 RS-232 电缆,可将仪器的 8 针 DIN 连接器连接到 现场总线(可选) 电源/模拟 I/O Windows 计算机的 COM 或 USB 端口(通过 RS-232/USB 转换器)。 可通过插入式电源(PiPS)或可选的现场总线连接器(FLOW-BUS、 Modbus、Device Net<sup>TM</sup>)供电。

或 者 , 将 仪 器 连 接 到 Bronkhorst® 读 出 器 和 控 制 单 元 (BRIGHT/E-8000)。在这种情况下,仪器也可通过读出器和控制 单元供电。通过显示界面和控制按钮,可使用大多数数字参数和功 能。这些人的人都是不是这样的。

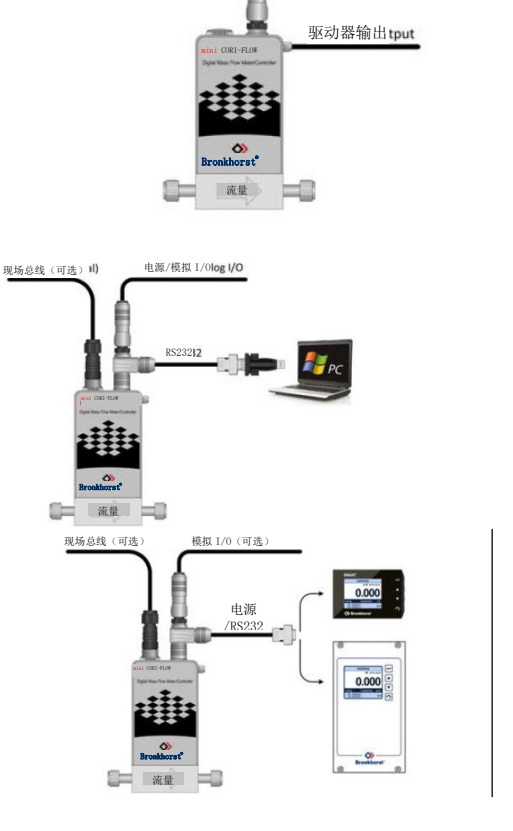

电源/模拟 I/O

与第三方微控制器设备(如 PLC)的 RS-232 通信,请参考 RS-232 操作连接图,可连接所需信号。

## <span id="page-13-1"></span>**2.6.3** 数字 **RS-485** 连接(现场总线)

若仪器配备专用现场总线接口,可通过 RS-485 通信,在现场总线系统中进行 数字操作。在 FLOW-BUS、Modbus 和 Device Net™系统中, 也可通过现场总 线连接器(5针 M12)为仪器供电。在 PROFIBUS DP 系统中, 多通过 8 针 DIN 电源连接器为仪器供电。

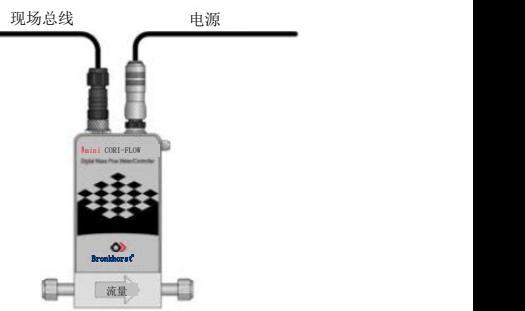

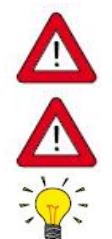

切勿同时用两个不同电源(如现场总线和插入式电源)为仪器供电。这会导致印刷电路板损坏,仪 器不得不返厂维修。

连接现场总线系统前,务必检查仪器总功耗。请勿超出电源装置的最大功率。

如有现场总线配置设置相关任何问题,请联系 *Bronkhorst* 代表,获取相关信息。

## <span id="page-14-0"></span>**2.6.3.1 FLOW-BUS**

FLOW-BUS 是一种 Bronkhorst®设计的, 基于 RS-485 技术, 旨在进行设备间数字通信, 且可通过 Windows 计算 机进行主机控制的现场总线。

特点:

- 波特率为 187500 (默认)或 400000 波特
- +15 24V 直流电 电源电压
- 易于安装,可与其他 Bronkhorst®设备通信
- 自动节点搜索和总线优化(间隙修复)
- 与 Windows 计算机(本地主机)进行 RS-232 通信([Pro](h) Par)
- 每条总线最多可连接 120 台仪器
- 最大总线长度:600 米

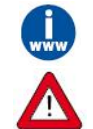

有关 *FLOW-BUS* 网络设置的更多信息,请参见 *FLOW-BUS* 接口操作手册(文档号 *9.17.024*)。

直接将电源连接到 *FLOW-BUS* 线路,可为 *FLOW-BUS* 本地主机系统中的仪器供电,无需通过一台数 字仪器上的 *8* 针 *DIN* 连接器为一组仪器供电。

#### <span id="page-14-1"></span>**2.6.3.2 Modbus**

Modbus 是一种基于 RS-485 标准,进行参数值交换的三总线式现场总线通信系统。在该系统中,每台仪器/设备 都分配一个微控制器,以便进行专用任务。从机仪器所有通信(指令与读数)均由 Modbus 系统主机进行操控。 特点:

- 波特率可选范围: 9600 256000 波特(默认: 19200 波特)
- +15 24 Vdc 电源电压
- 每条总线最多可连接 247 台仪器
- 可支持 RTU 和 ASCII 协议

有关 *Modbus* 网络设置的更多信息,请参见 *Modbus* 接口操作手册(文档号 *9.17.035*)。

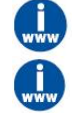

有关 *Modbus* 的详细信息,请访问 *www.modbus.org/*网站,或用户所在国家(当地)*Modbus* 组织的任 何网站(如有)。

## <span id="page-14-2"></span>**2.6.3.3 PROFIBUS DP**

PROFIBUS DP 是一种基于 RS-485 的双线工业数据通信标准(现场总线),允许自动化元件(如传感器、执行 器和控制器)之间进行信息交换。

有关 *PROFIBUS DP* 网络设置的更多信息,请参见 *PROFIBUS DP* 接口操作手册(文档号 *9.17.025*)。

## <span id="page-14-3"></span>**2.6.3.4 Device Net™**

根据 ODVA 指定的质量流量控制器配置文档,Device Net™接口可直接与 Device Net™网络连接。Bronkhorst® DeviceNet™1 仪器是一种仅限组 2 服务器设备,其消息符合控制器局域网络(CAN)2.0A 标准和 DeviceNet™1 协议。

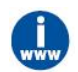

有关 *Device Net™*网络设置的更多信息,请参见 *Device Net™*接口操作手册(文档号 *9.17.026*)。

# <span id="page-15-0"></span>**3** 操作

正确安装 **mini CORI-FLOW™ M1x** 质量流量计(MFM)或质量流量控制器(MFC),考虑所有安全措施后, 该仪器可用于测量/控制系统的流量。

## <span id="page-15-1"></span>**3.1** 正在通电

为确保流体系统控制及安全,建议在施加流体压力前打开电源,流体系统减压后关闭电源。

加压时,注意避免压力冲击,应逐渐增加流体系统压力,达到所需操作压力。

为了获得最佳性能,在开始测量和*/*或控制之前,应让设备预热并稳定至少 *30* 分钟。这一步可以在有 介质流或没有介质流的情况下完成。

通电时,仪器需要几秒钟来启动电子设备并自检。初始化成功后,绿色指示灯持续点亮,表示仪器就绪,可以 使用。

## <span id="page-15-2"></span>**3.2** 首次使用

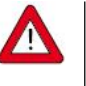

尽管已经采取了必要措施来确保产品交付时的清洁度,但不能完全排除一些残留污染。

- 为防止不良反应,建议在首次使用前用干燥的惰性气体(如氮气或氩气)吹扫 *mini CORI-FLOW* 至 少 30 分钟。若系统用于测量腐蚀性或反应性介质,该步骤是绝对必要的。
- 在制造过程中,仪器已经用水测试过。我们还建议在首次使用前进行清洗,以去除任何残留的水 滴。

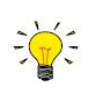

第一次使用仪器时,建议调整零点。有关背景信息和说明,请参[见调整零点](h)。

# <span id="page-15-3"></span>**3.3** 防止段塞流

只有当流体以单一状态(气体或液体)流经仪器时,测量结果才可靠。以下措施有助于防止"段塞流" (两相流):

测量和控制开始前:

- 液体应用:用高流速工艺流体冲洗仪器和所有流体管路,去除系统中(溶解)气体。
- 气体应用:用高流速干燥气体吹扫仪器和所有流体管路,去除系统中的冷凝物。

测量和控制过程中:

- 避免外部加热或冷却(可能导致液体产生气泡或气体冷凝)。
- 避免压力急剧波动(可能导致液体空化或气体冷凝)。

## <span id="page-15-4"></span>**3.4** 使用后

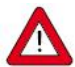

- 根据工艺介质特性以及下次使用前的(预期)时间,建议在使用后用合适的(清洗)液体冲洗流 体系统。
- 设备用于处理腐蚀性、反应性或危险介质(如:有毒或易燃介质)后,须清洗流体系统,随后方 可暴露在空气之中。
- 若设备长时间不使用,流体系统在使用和清洗后应保持干燥。否则,应用干燥的惰性气体吹扫至 少 *30* 分钟。

## <span id="page-16-0"></span>**3.5** 断电

W

关闭 *mini CORI-FLOW* 前,应对流体系统减压。

减压时,应逐渐关闭流体供应来防止压力突然变化。

# <span id="page-16-1"></span>**3.6** 阀安全状态

若控制仪表未能接通电源或无法与现场总线进行网络通信(如适用),仪表操作的全部电气阀(无论是集成的 还是外部的)会自动恢复默认状态。"常闭"阀默认状态为关闭(n/c), "常开"阀默认状态为全开(n/o)。

检查序列号标签或[技术规格,](h)确认仪器的阀门类型(如适用)。

## <span id="page-16-2"></span>**3.7** 温度注意事项

尽管 mini CORI-FLOW 具有非常高的温度稳定性,但仅当仪表温度梯度消失时,方可获得最佳精度。须遵守以 下指南:

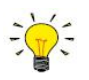

为避免仪器的不同部件同时受热和冷却,应确保整个环境温度尽可能稳定并均匀分布。

- 避免温度冲击;每秒加热或冷却的温度不应超过 *1°C*。
- 确保介质温度尽可能与环境温度匹配。
- 由于电子器件存在功耗,*mini CORI-FLOW* 本身会有一定程度的发热。这种效应下的温度可能达 到大约 *15°C*(取决于介质和环境温度)。实际上,介质温度、自热和环境温度之间会达到一个平  $\hat{\mathscr{G}}$ .
- 在阴凉环境中操作可在一定程度上补偿介质的高温影响。
- 加热和冷却效果也取决于仪器安装装置本身的冷却*/*导热能力。
- 为防止电子器件受损,确保外壳内部温度不超过 *70°C*。为了监控内部温度,可获取内部温度读数 [\(温度参](h)数)。
- 储存温度应在*-30℃*至 *80℃*之间。储存仪器前,确保测量管已清洗并干燥。

## 温度升高

仪器外壳内部温度很大程度上取决于介质温度(流体温度)和环境温度。虽然不能将这些温度简单相加来计算 内部温度,但它们确实会相互放大各自的影响。由于电子器件具有自热效应,可定义一些经验规则,以观测最 高温度及其总和。下图说明了这些情况;每条线下面的区域代表相应仪器或环境的安全温度。

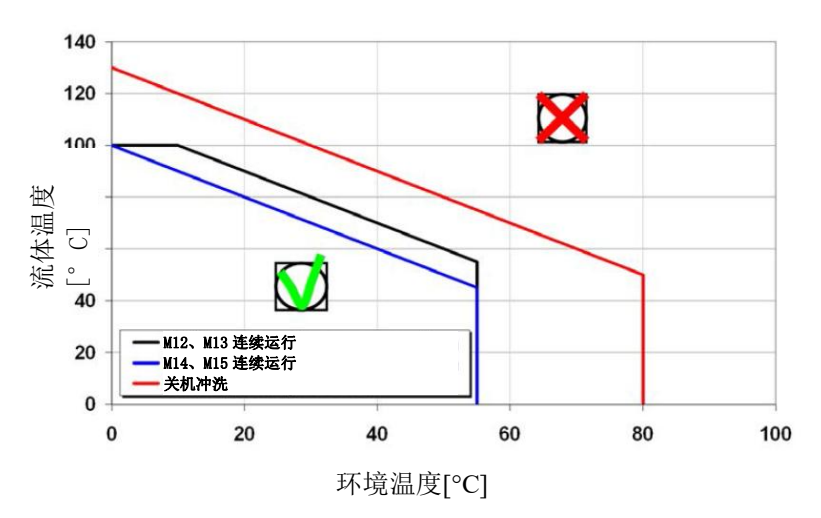

从该图可以推断出以下规则:

在正常、连续运行的情况下:

- M12、M13: 流体温度+环境温度应保持在 110°C 以下
- M14、M15: 流体温度+环境温度应保持在 100°C 以下
- 流体温度应在 0°C 至 100°C 之间
- 环境温度应在 0°C 至 55°C 之间

清洗时(仪器无电源):

- 流体温度+环境温度应保持在 130°C 以下
- 流体温度应在 0°C 至 130°C 之间
- 环境温度应在 0°C 至 80°C 之间

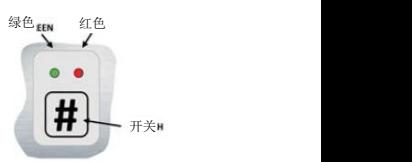

## <span id="page-17-0"></span>**3.8** 手动控制

仪器配有两个指示灯和一个按钮开关,可实现仪器的可视化监控,和手动启用多项功能。

## <span id="page-17-1"></span>**3.8.1 LED** 指示灯指示信息

- 模式/MOD 操作模式
- 错误/网络错误/警报指示

下表列出了不同的指示灯指示内容:

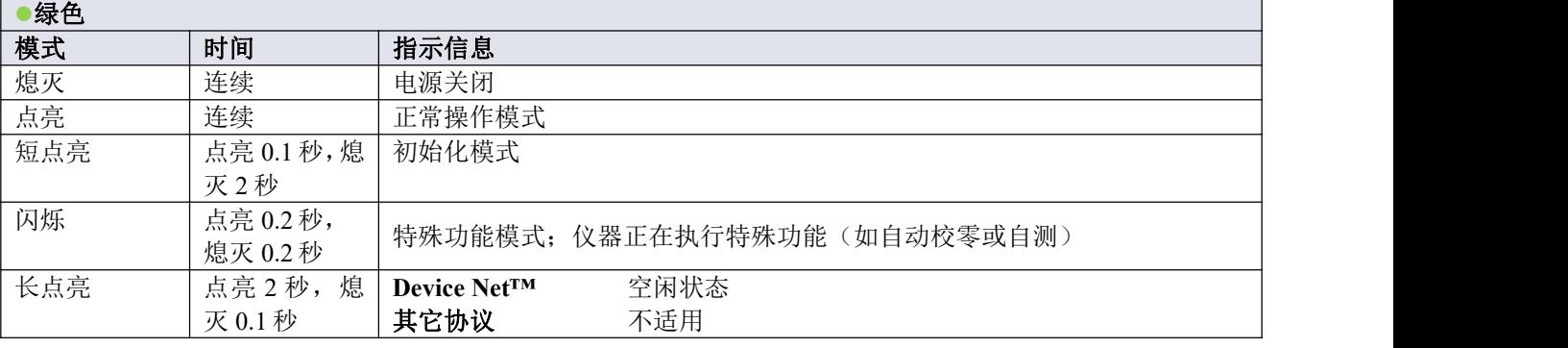

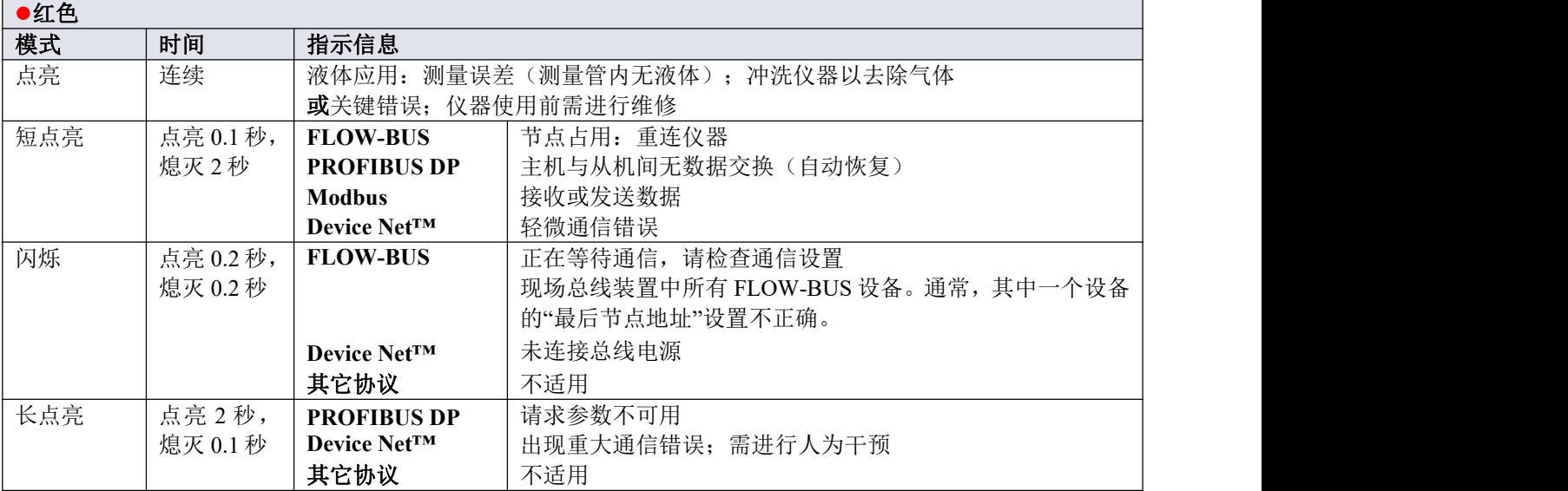

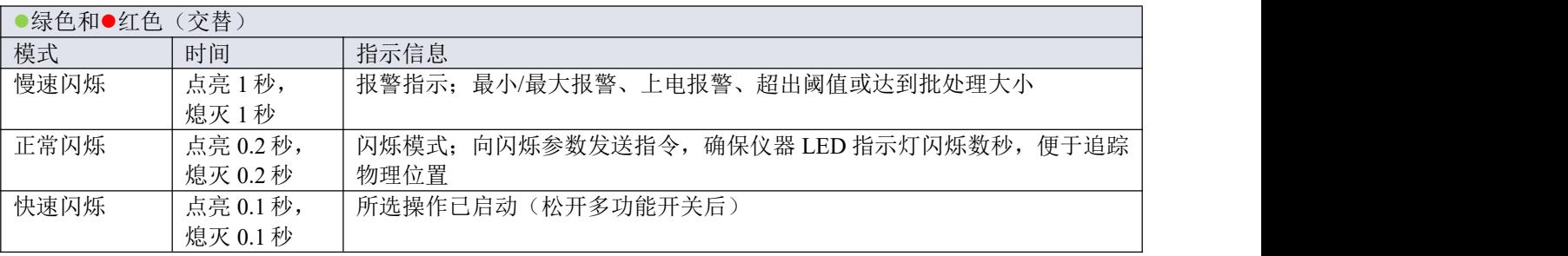

## <span id="page-18-0"></span>**3.8.2** 多功能开关

部分特殊功能可通过 LED 指示灯旁边的多功能开关,手动启动。模拟及数字操作模式下,这些功能均可用。

## <span id="page-18-1"></span>**3.8.2.1** 正常操作功能

- 如需使用这些功能,可在正常操作模式下(绿色 LED 指示灯持续点亮),长按仪器开关按钮。
- 只要按住此开关,LED 就会显示重复的模式序列,其中每个模式表示一个功能。
- 这个序列所有模式都是连续的。
- 每种模式持续数秒;下表中,持续时间一栏列出了各模式所对应的闪烁时间段。
- 若要启用所需功能,请在指示灯显示对应模式时,松开开关键。

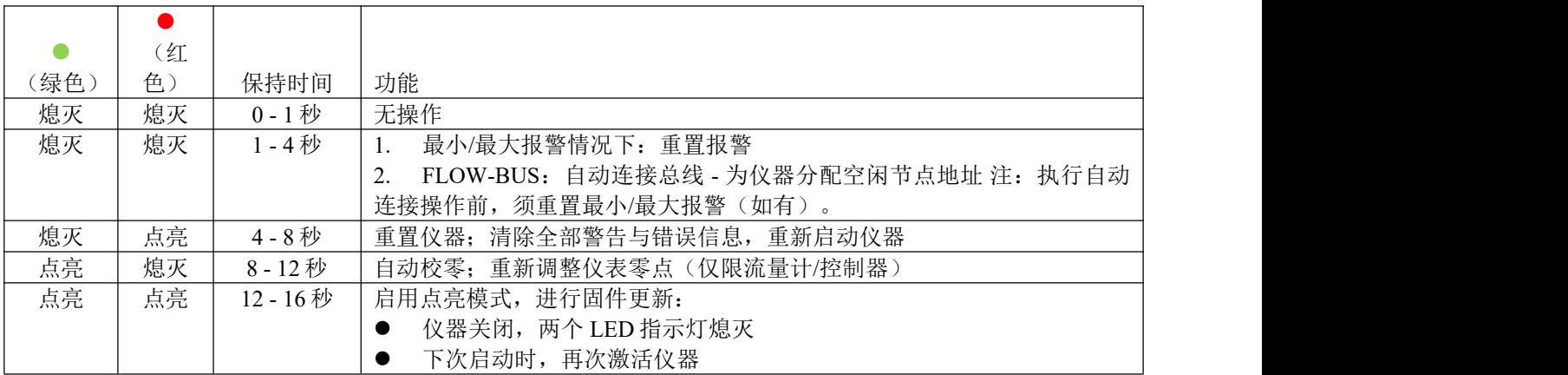

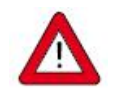

关于仪[器零点调整](h)的背景信息和说明,请参见零点调整。

阅读操作说明前,请勿进行校零操作。

#### <span id="page-19-0"></span>**3.8.2.2** 上电功能

- 若要使用这些功能,在给仪器上电时按住此开关。
- 只要按住此开关,LED 就会显示重复的模式序列,其中每个模式表示一个功能。
- 该序列所有模式, 指示灯均会点亮(点亮 0.2 秒, 熄灭 0.2 秒)。
- 每种模式持续数秒;下表中,持续时间一栏列出了各模式所对应的闪烁时间段。
- 若要启用所需功能,请在指示灯显示对应模式时,松开开关键。

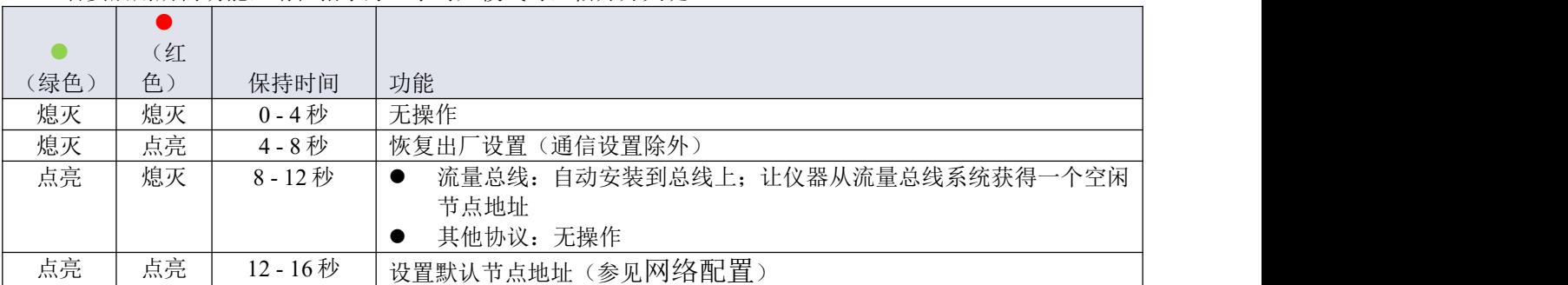

#### <span id="page-19-1"></span>**3.8.2.3** 控制模式**-**读数**/**改变

读数控制模式

- 正常操作模式下,连按开关键 2 次,按键间隔不超过 1 秒, 仪器 LED 指示灯会连续闪烁, 通过 LED 指示 灯指示模式来显示当前控制模式。
- 闪烁次数对应于"控制模式"参数的当前值(参见[特殊参数\)](h)。

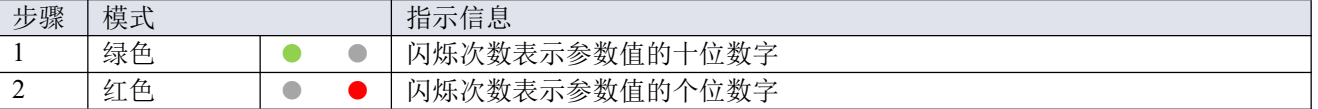

示例:

- 值为 1{控制模式"模拟输入 1"), 绿色 LED 指示灯不闪烁, 红色 LED 指示灯闪烁 1 次
- 值为 22 (控制模式"阀安全状态"), 绿色和红色 LED 指示灯各闪烁 2 次

## 改变控制模式

● 在正常运行模式下,以最长 1 秒的间隔短按开关 4 次, 仪器将进入可以改变控制模式的状态。

- 分两步完成,每一步由一个 LED 指示模式(绿色或红色;见下表)表示。
- 闪烁次数对应干控制模式参数的可用值(参见[特殊参数\)](h)。
- 在每一步开始时, 相应的 LED 开始快速闪烁(亮 0.1 秒, 灭 0.1 秒)。正常操作模式下, 长按开关, 开始 相应操作, 闪烁速度变慢(点亮 0.5 秒, 熄灭 0.5 秒)。

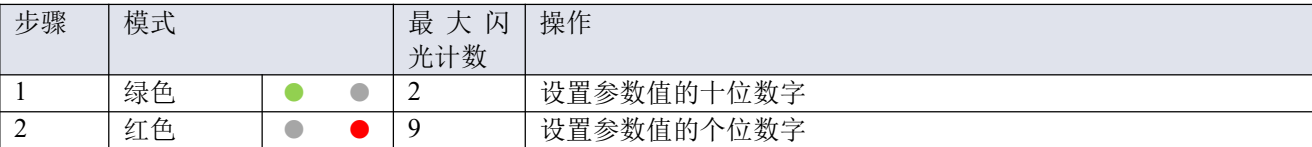

根据如下指示,进行各步骤操作:

- 长按开关键(闪烁速度变慢)
- 如需选择值 0(零),请 1 秒内松开开关键,否则:
- 计算 LED 指示灯点亮次数
- 达到所需设定值后,松开开关键
- 若计数失败,可长按开关键,在点亮计数达到最大值后,重新开始计数

完成步骤 1 后,仪器自动开始步骤 2。两个步骤全部完成后,仪器返回正常操作模式。

若开始一步后 60 秒内仍未按下开关键,则取消全部更改,仪器返回正常操作模式。

注:也可通过该程序设置仪[器默认控制模式](h)(与通过数字方式改变控制模式相反)。

## <span id="page-20-0"></span>**3.8.2.4** 网络设置 **-** 读出**/**更改

### 正在读取网络设置

正常操作模式下,连按开关键 3 次,按键间隔不超过 1 秒, 仪器 LED 指示灯会连续闪烁, 显示当前节点地 址和波特率:

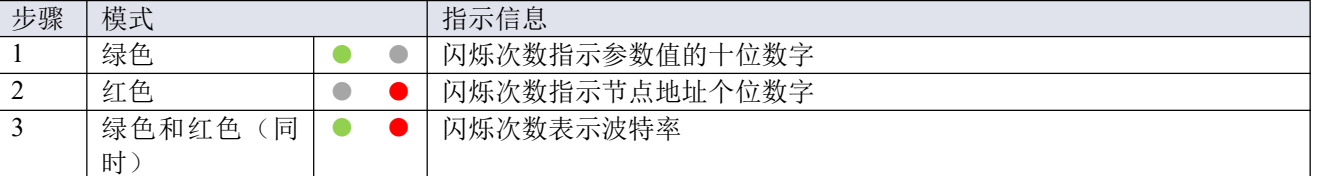

示例:

- 节点地址为 35 时, 绿色 LED 指示灯点亮 3 次, 红色 LED 指示灯点亮 5 次。
- 节点地址为 116 时, 绿色 LED 指示灯点亮 11 次, 红色 LED 指示灯点亮 6 次

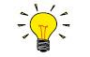

*Device Net™*节点地址称为 *MAC ID*。

波特率指示闪烁次数与波特率对照关系如下所示:

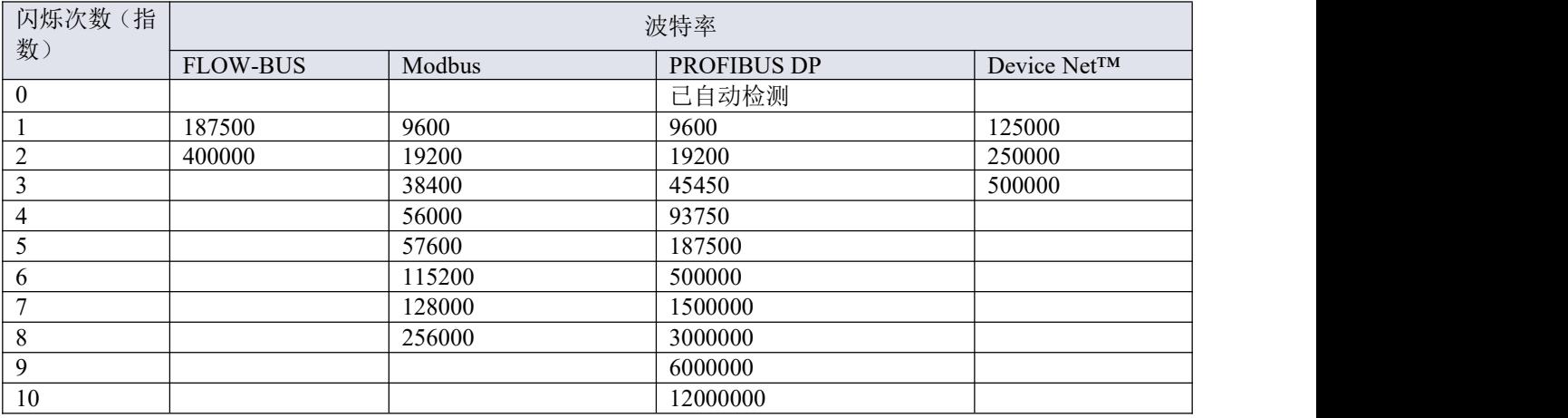

#### 更改网络设置

- 正常操作模式下,连按开关键 5 次,按键间隔不超过 1 秒, 仪器进入节点地址和波特率可更改状态(仅限 基于非 Ethernet 的协议;对于基于以太网的协议,网络参数由现场总线主机进行配置,不能在仪器上设置)。
- 通过多功能开关更改网络参数共分 3 步, 每步均通过 LED 指示灯指示模式表示(见下表)。
- 每步开始时,相应 LED 指示灯均会开始快速闪烁 (点亮 0.1 秒, 熄灭 0.1 秒)。正常操作模式下, 长按开 关,开始相应操作,闪烁速度变慢(点亮 0.5 秒,熄灭 0.5 秒)。

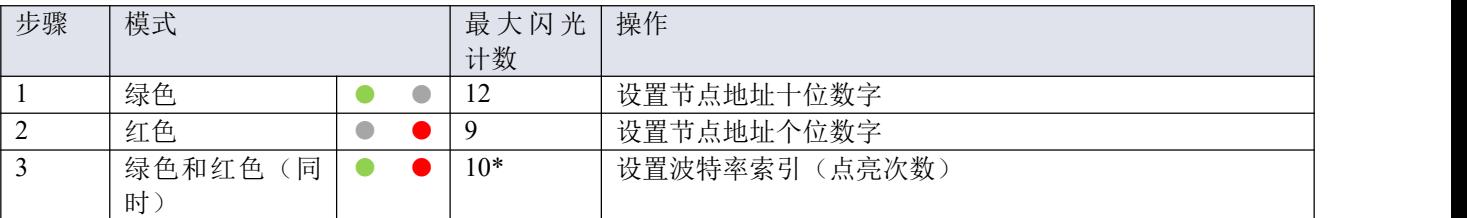

\*)最大计数取决于现场总线支持的波特率。关于可支持的波特率与相关索引,参见上方波特率表。

根据如下指示,进行各步骤操作:

- 长按开关键(闪烁速度变慢)
- 如需选择值 0(零),请 1 秒内松开开关键,否则:
- 计算 LED 指示灯点亮次数
- 达到所需值后,松开开关键
- 若计数失败,可长按开关键,在点亮计数达到最大值后,重新开始计数

完成一个步骤后,仪器自动进入下一步。所有步骤完成后,仪器返回正常操作模式。

若开始一步后 60 秒内仍未按下开关键,则取消先前各步更改,仪器返回正常操作模式。

## <span id="page-21-0"></span>**3.8.2.5** 禁用多功能开关

为了防止多功能开关的无用操作,可按照以下步骤通过数字接口将其禁用:

- 1. 将初始化重置参数设置为 *64*
- 2. 读取参数 *IO* 状态
- 3. 读取值减 8
- 4. 将新值写入参数 *IO* 状态
- 5. 将初始化重置参数设置为 *82*

如需重新启用开关,请将步骤 3 中的 IO 状态值加 8。

## <span id="page-22-0"></span>**3.9** 通信模式

下表列出了 mini CORI-FLOW 支持的通信模式:

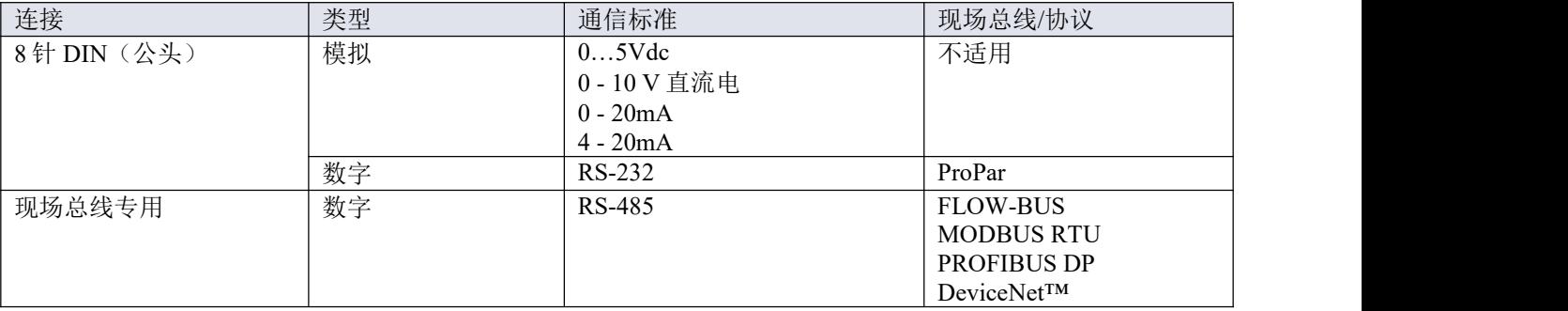

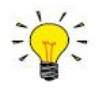

通信标准(模拟和数字)和现场总线接口(如适用)与订购时指定保持一致,即:

- O 模拟模式*下,仪器设置为指定电压/电流范围*
- 专用现场总线连接仅可指定现场总线接口

## 模拟和数字同步操作

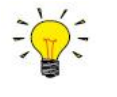

- 通过模拟与数字接口,可同时实现仪器的监控与操作,但仅可接受一个设定值(也称控制模式; 更多信息参[见特殊参数](h))。
- 模拟模式下,模拟输入和输出信号会分别转换为数字设定值和测量值参数。

## <span id="page-22-1"></span>**3.9.1** 模拟操作

模拟操作下,以下参数可用:

- 输出信号:测量值(伏特数或安培数)
- 输入信号:设定值(伏特数或安培数;仅限控制器)
- 阀门电压(仅限控制器)

若设定值低于满量程的 2%,则解译为 0%。

## <span id="page-22-2"></span>**3.9.2** 数字 **RS-232** 操作

数字操作(RS-232 或现场总线)为仪器增加了其他功能, 例如:

- 从读数/控制模块或计算机主机直接读取
- 诊断
- [设备标识](h)
- 可调的最小和最大报警阈值([报警\)](h)

(批)计数器([计数器\)](h)

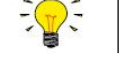

确保选择了正确的 *Flow DDE* 通信端口和波特率。通过 *RS-232* 通信时,波特率必须设置为 *38400* 波 特。

### <span id="page-23-0"></span>**3.9.2.1 Flow DDE**

数字 Bronkhorst®仪器可通过 RS-232 通信,调用 Bronkhors® Flow DDE 服务器应用程序进行操作。通过动态数据 交换,可实现微软 Windows 应用程序间基本的进程间通信。与自有或第三方 SCADA 程序的客户端应用程序结 合后,可在流量计/控制器和 Windows 应用程序间建立一种简单的数据交换方式。例如,可将 Microsoft Excel 电子表格单元格链接仪器测量值;测量值如有更改,Flow DDE 会自动更新单元格内容。

Flow DDE 通过特殊参数号与仪器进行通信。DDE 参数号是特殊 Flow DDE 仪器/参数数据库中的唯一编号,与 仪器进程参数号不同。Flow DDE 将节点地址与进程号转换为通道号。

DDE-客户端应用程序通过 DDE 消息, 与 Flow DDE 服务器进行通信。交换信息前, 须先建立 DDE 链接。DDE 链接由三部分组成: 服务器、主题和项目。各部分可通过"|"和"! "分隔,因此 Microsoft Excel 的 DDE 链接表示 为:服务器|主题!项目。

对于标准仪器参数和 Flow DDE 服务器, 则为:

- 服务器: Flow DDE 或 FlowDDE 2
- 主题: 通道号 X 为'C(X)'
- 项目: 参数号  $Y$  为' $P(Y)$ '

Microsoft Excel 单元格 DDE 链接示例:Flow DDE|'C(1)'!'P(8)' 读取通道 1 参数 8。

若不采用 Flow DDE 与仪器通信, 各参数需:

- 节点地址
- 进程编号
- 参数号

仪器参数更多相关信息,请参见[数字参数一](h)节。

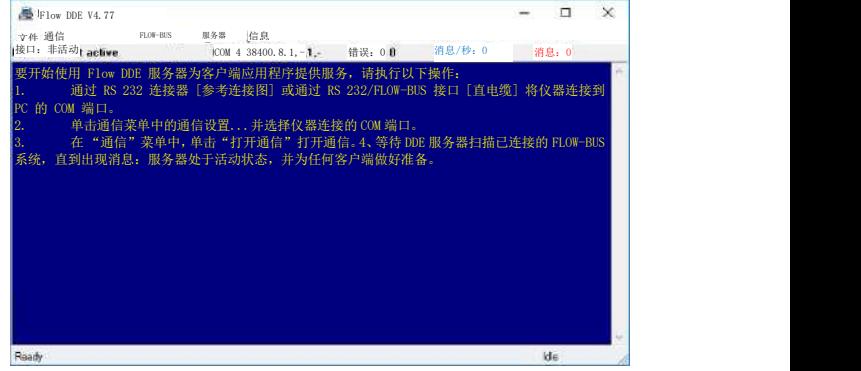

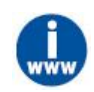

有关 *Flow DDE* 的更多信息,包括 *DDE* 链接设置,请参考 *Flow DDE* 手册(文档号 *9.17.067*)或应 用程序中的帮助文档。

#### <span id="page-23-1"></span>**3.9.2.2** 软件(**DDE** 应用)

Bronkhorst®免费 DDE 客户端应用程序示例: Flow Plot 和 Flow View。其他支持 DDE 的软件程序有: MS-Office、 Lab VIEW、In Touch 和 Wiz con。

| $\boxed{\circ}$ Flow View 1V 1.23                                                                                                 | Flow Plot V 3.34                                                                                                    | $\Box$<br>×                 |
|----------------------------------------------------------------------------------------------------|----------------------------------------------------------------------------------------------------|-----------------------------|
| 用户标记】 用户标记                                                                                                    | 文件 编辑 特级点 信息                                                                                                    |                             |
| 序列号<br>SNM17200228C                                                                                                    | $100^{3}$                                                                                                    | Ch1 测度 asure 0.00           |
| $<$ 1 $>$ 00<br>通道                                                                                                    | $95^{5-}$                                                                                                    | Ch1 设定值 cint                |
| 设定点<br>测度<br>٠<br>80.0%<br>0.0%                                                                                                   | $90^{3}$                                                                                                    | Ch1 网络出 CU 0.00             |
|                                                                                                    | $85^{5}$                                                                                                    | 无ine.                       |
| $100$ $\frac{1}{2}$<br>$100 -$<br>◈                                                                                               | $80$ <sup><math>-</math></sup>                                                                                                    | $\frac{1}{2}$ of<br>信息      |
| $80 -$<br>报警<br>$60 -$                                                                                                    | $75^{5-}$                                                                                                    | <b>@实时</b> iltime<br>p/s    |
| ø                                                                                                    | $70$ <sup>-</sup>                                                                                                    | <b>●无效数据data</b>            |
| $\begin{array}{c}\n 80 \\  \hline\n 60 \\  \hline\n 40 \\  \hline\n 20 \\  \hline\n 0\n \end{array}$<br>$40 -$<br>V1.23<br>$20 -$ | $655 -$                                                                                                    | 仪表设置ent Settings            |
| $0 - 1$                                                                                                    | 60                                                                                                    | 选择参数 <sup>p</sup> arameters |
| H<br>7665<br>0 千克/                                                                                                    | $55^{5}$<br>ŝ                                                                                                    | 开始t<br>停止)                  |
| 关于 退出<br>新<br>高级                                                                                                    | 50<br>$\blacksquare$<br>$455 -$                                                                                                    | 清除                          |
| 类型 COR IFC<br>13<br>节点                                                                                                    | $40$ <sup><math>-</math></sup>                                                                                                    |                             |
| 型号 M14-AAD-22-0-5                                                                                                    | $355 -$                                                                                                    | ●启动VE<br>触发症<br>● 触发指       |
| 外部型号标准                                                                                                    | $30$ <sup>-</sup>                                                                                                    | 示                           |
| 设备功能, 控制器<br>设定值/控制模式                                                                                                    | $255 -$                                                                                                    | 3 运行脚本 (MR)                 |
| $\overline{\mathbf{v}}$<br>0. 总线/RS232                                                                                            | $20$ <sup>-</sup>                                                                                                    | ê<br>100.0<br>50.00<br>80.0 |
| 节点: 4 因子tor 100.00 %                                                                                                    | $155 -$                                                                                                    | (七)选择设定值<br>发送山<br>20.0     |
| 设定值斜率) e = 0 x 0,1s                                                                                                    | $10$ ] –                                                                                                    | $+5.00$<br>5.0              |
| 容量acity 9581千克/小时                                                                                                    | $55 -$                                                                                                    | $-5.00$<br>0.0              |
| 流体1 1 V H207                                                                                                    | $0) -$<br>- 11                                                                                                    | SP Ch1 (Flow DDE) (E)       |
| 传感器类型DE                                                                                                    | ÷<br>$\mathbf{e}^{\mathbf{i}}$<br>16 <sup>1</sup><br>$\overline{2}$<br>14<br>18<br>24<br>$\mathbf{B}$<br>10 <sup>1</sup><br><b>26</b><br>30)<br>12 <sup>1</sup><br>20 <sup>1</sup><br>22<br>281 | 默认脚本 script                 |
| 液/气质量(控制器) controller)                                                                                                    | Txne(s)                                                                                                    | 默认要求; requirements          |
| 报警器和计数器nter                                                                                                    | 各注Iment<br>◇                                                                                                    | 退出                          |
| 计数器日<br>$0.81$ ugi                                                                                                    | * Flow DDE - 正常轮询 polling<br>完成画                                                                                                    | $2017 - 06 - 1610$ , 48     |

*Bronkhorst®*软件应用程序*"Flow View"*(左)和*"Flow Plot"*(右)

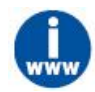

*Flow DDE* 以及 *Bronkhorst®*其他应用可从支持服务 *CD* 获取,也可直接从 *Bronkhorst* 网站产品页面 (*www.bronkhorst.com/products*)下载

## <span id="page-24-0"></span>**3.9.3** 现场总线操作

### **FLOW-BUS**

可通过免费的 Windows 计算机 **Flow Ware** 软件工具,对 Bronkhorst®数字式仪器进行监控与操作。

通过这些工具,在支持 [ProPar](h) 协议(FLOW-BUS 使用)的图形界面, 进行参数更改与监控。

Flow Ware 工具包具有监测与操作数字仪器(Flow Suite、Flow Plot)、选择活动流体以及进行现场总线连接配 置(如适用)等诸多功能。对于支持定义与使用多种流体的仪器,可通过 Flow Tune™进行流体的定义与存储, 并选择活性流体。

可通过 **Flow DDE** 访问数字仪器参数,**Flow DDE** 是一个处理仪器与 Windows(专用)客户端软件(如 Flow Plot) 间通信的动态数据交换服务器(DDE)。Flow DDE 也可用于通过第三方开发软件(如 Lab VIEW 或 SCADA 平 台)搭建的其他客户端应用程序,如 Microsoft Office 或定制软件。

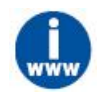

*Flow Tune* 工具以及相关文档可直接从 *Bronkhorst* 网站产品页面(*www.bronkhorst.com/products*)下  $\hat{\mathbf{x}}$ 

#### **Modbus**

在 Modbus 系统中, 也可将第三方软件(如 Lab VIEW、Mod Scan 或 Modbus PLC)作为主设备, 对仪器进行监 控与操作。

#### **PROFIBUS-DP**

在 PROFIBUS DP 系统中, 也可将第三方软件(如: Siemens)作为主设备, 对仪器进行监控与操作。

进行设备配置时,须在软件中加载 GSD 文档(通用站点描述)。GSD 文档包含了 PROFIBUS DP 系统进行设备 操作所需的全部配置信息,其中也包括所有可用的操作参数及其数据类型。

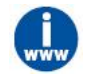

*Bronkhorst®*仪器 *GSD* 文档可直接从 *Bronkhorst* 网站产品页面(*www.bronkhorst.com/products*)下载。

Device Net™

在 Device Net™系统中, 也可将第三方软件 TIA Portal (Siemens) 作为主设备, 对仪器进行监控与操作。

进行设备配置时,可在软件中加载 EDS 文档(电子数据表格)。EDS 文档包含了 Device Net™系统进行设备操 作所需的全部配置信息,包括通信和网络配置,以及所有可用的操作参数及其数据类型。

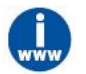

*Bronkhorst®*仪器 *EDS* 文档可直接从 *Bronkhorst* 网站产品页面(*www.bronkhorst.com/products*)下载。

## <span id="page-25-0"></span>**3.10** 零点调整

#### 零点稳定性

Bronkhorst®流量计/控制器出厂时已在仪器竖直安装条件下,根据约 20 ℃, 1 个大气压(环境条件下)进行零点 校准(表示无流量的测量信号)。正常情况下(即稳定工艺条件下),零点保持稳定。但随着时间推移,部分 因素会导致测量值与零点出现微小偏差,导致仪器在实际没有任何流量情况下检测到流量。重新进行零点校准 可消除该误差。

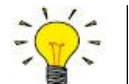

- 安装或移动位置后,务必检查零点。
- 若在全部阀门关闭,流体系统密封的情况下,仍能检测到(稳定)流量,建议校准仪器零点。

以下因素会影响零稳定性误差(按重要性排序):

- 流体温度
- 环境温度
- 安装方向
- (上游)压力
- 流体密度
- 流体粘度
- 环境振动
- 压力波动

下表显示了不同 mini CORI-FLOW 型号的一些典型最坏情况值。实际上,零稳定性会更好。

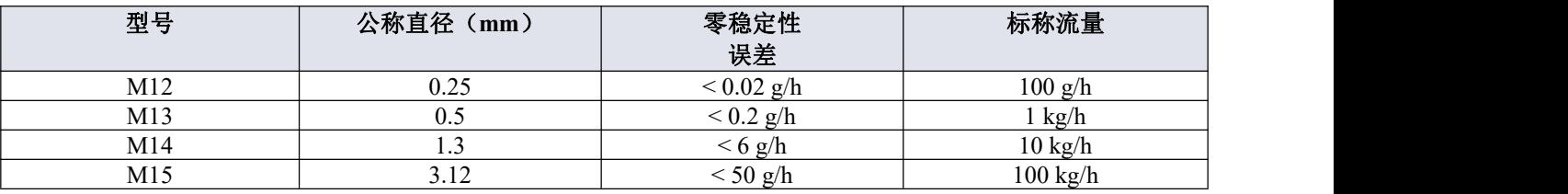

## 前提条件

仪器校零须:

- 环境条件(温度、压力)与仪器操作环境相符。
- 根据典型工艺条件,用操作介质均匀填充并加压仪器。
- 仪器已充分预热。
- 绝对没有任何流量通过仪器;最好关闭距仪器出口最近的阀门(控制阀、截止阀)。

务必阻断通过仪器的任何流量;若仪器校零期间仍有流量通过,很可能造成测量误差。 方法 スペット・シーク しんしょう かんしょう かんしょう

可以通过以下方法调整仪器的零点:

- 手动方式(使用多功能开关)
- 数字方式(通过 RS-232 或现场总线)
- 使用 Bronkhorst®读出器和控制单元 (E-8000、BRIGHT) 的自动校零功能

无论采用何种推荐方法,校零约需 60 秒时间(若输出信号不稳定,可能需要更长时间)。

## <span id="page-26-0"></span>**3.10.1** 手动程序

通过多功能开关启动自动校零功能时,请按照如下说明操作:

- 1. 仪器设定值更改为 0(零)。
- 2. 长按多功能开关。4 秒后,红色指示灯 点亮; 4 秒钟后, 红色指示灯熄灭, 绿色指示灯 点亮。
- 3. 此时(长按 8-12 秒后),松开开关键。

绿色指示灯开始快速闪烁,表示正在进行自动校零。(成功)完成后,绿色 LED 指示灯持续点亮,同时输出信 号为 0% (参数测量 = 0)。

#### <span id="page-26-1"></span>**3.10.2** 数字程序

通过 *Flow Plot* 和 *Flow Suite*,可使用 *RS-232* 通信,轻松完成仪器零点校准操作;自动校零功能会自 动执行下述步骤。

通过数字通信调整仪器零点时,请按以下顺序设置参数值(仪器参数相关更多信息,参见[数字参数一](h)节):

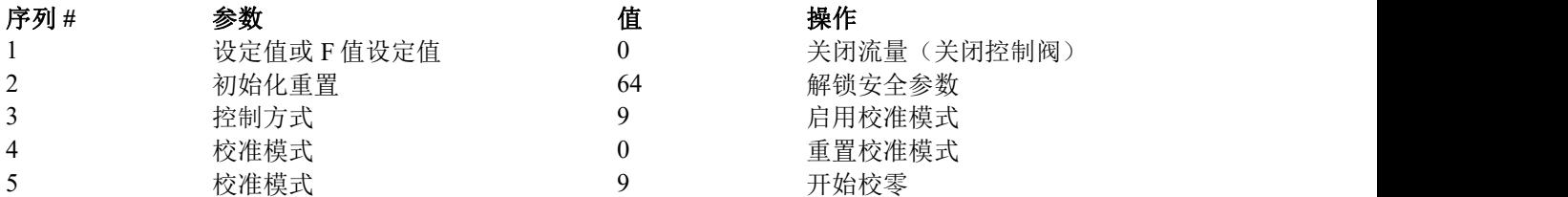

绿色 LED 指示灯开始快速闪烁,表示正在校零。完成后,绿色指示灯持续点亮,同时输出信号为 0%(测度参 数 = 0)。同时,控制模式参数恢复初始值。若该步骤成功,则校准模式参数变为 0(空闲)。若该步骤失败, 则校准模式变为 255。

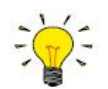

该步骤完成后,务必将初始化重置参数设置为值 *0*,锁定受保护参数。

# <span id="page-27-0"></span>**3.11** 检查校准状态

如需验证液体质量流量计的校准完整性,可采用相对简单的方式,即用精确的计重秤,或参考对比另一个具有 已知校准状态的质量流量计。本节介绍了使用计重秤检查校准状态的程序。

流量计的[计数器功能](h)可用于将大小可配置的(由仪器本身测量)的批处理重量与由精确计重秤测量的置换液体 的(真实)重量进行比较。如需运行计数器功能,可使用 Flow Plot 或 Bronkhorst®读出器和控制单元(E-8000、 BRIGHT)。

除仪器外,该校准检查还需要以下组件:

- 精确计重秤
- 足够大的液体容器,两分钟内可容纳尽可能多的液体
- 读出器和控制设备,例如:
	- 安装了 Flow DDE 和 Flow Plot 的 Windows 计算机
	- Bronkhorst®读出器和控制单元
- 若质量流量计没有控制功能:在仪表下游安装关断阀
- 如需执行校准检查,请遵循以下说明:
- 1. 将容器放在计重秤上并去皮称重
- 2. 计算仪器应在两分钟内测量的液体质量(根据给定的设定值或入口压力;参见以下更多内容)
- 3. 配置仪器的计数器,达到计算质量时,立即停止液体流动
- 4. 重置计数器
- 5. 确保入口压力稳定足够,确保适当控制和流量稳定
- 6. 打开阀门,将容器注满液体:
	- a. 控制器: 给出设定值(>0%)
	- b. 流量计:打开关断阀
- 7. 达到配置的批处理大小时,将测量的液体质量与计重秤指示的质量进行比较

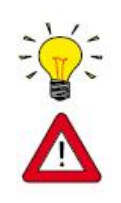

比较这两个值时,须考虑仪器的精度和零稳定性:*±0.2RD*(液体)*+*零稳定性误差(参[见调整零点](h))。

此处描述的程序绝不是适当的校准程序;只能用于快速了解仪器的校准状态。若需执行可靠的校准 程序,须对所涉及的许多参数有透彻的了解。*Bronkhorst* 拥有技术娴熟、经验丰富的员工,可处理 校准事宜;有关信息,请联系 *Bronkhorst* 代表。

# <span id="page-28-0"></span>**4** 数字参数

本节介绍了 mini CORI-FLOW 数字操作的常用参数。按类别对说明进行分组,如下表所示:

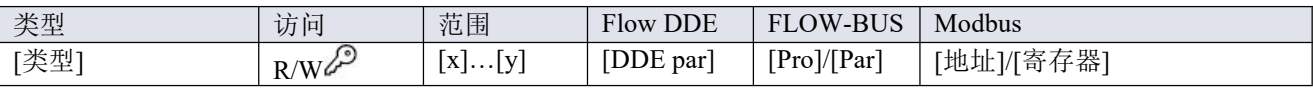

在本手册中,参数名称可采用斜体格式(若全句为斜体格式,则参数名称采用正常格式,如本提示 信息)。

## 类型 しょうしょう しゅうしょく しんしゃく しんしゃく

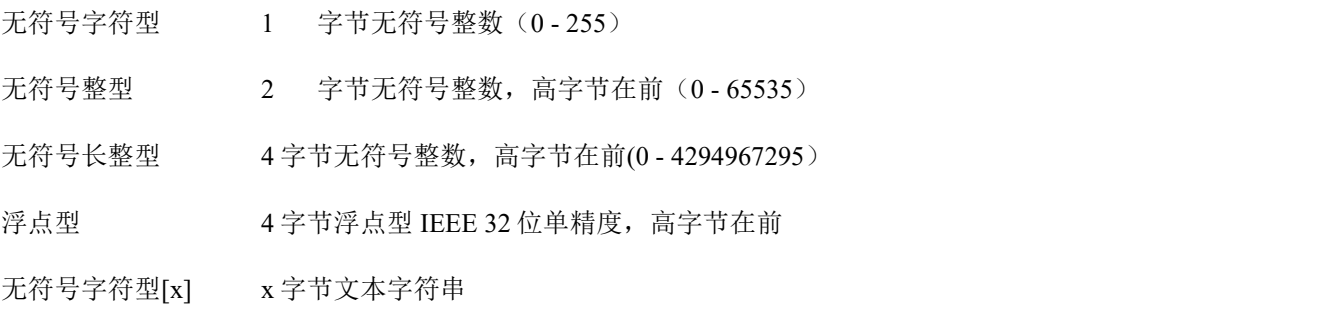

## 访问 しょうしょう しゅうしょう しゅうしょく

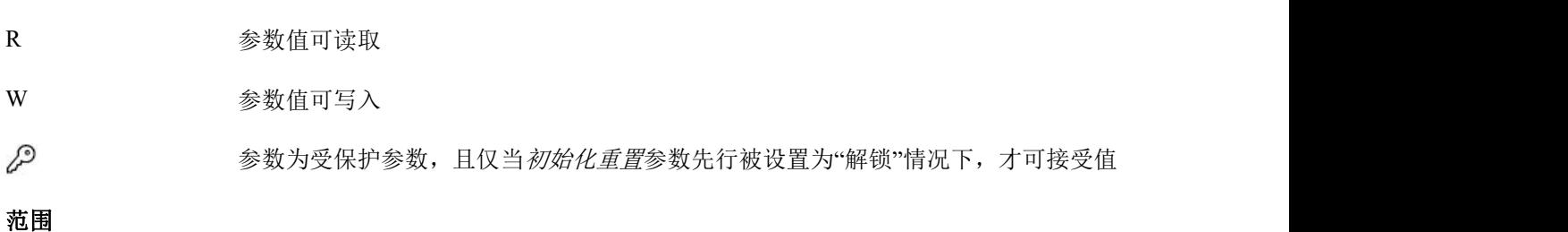

部分参数仅接受特定范围的值:

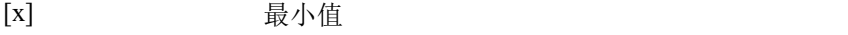

[y] 最大值

## **Flow DDE**

Flow DDE 中的参数编号

## **FLOW-BUS**

FLOW-BUS 采用 Pro Par 协议,通过过程号和参数号的唯一组合实现参数识别。

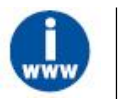

有关 *Bronkhorst®*仪器的 *FLOW-BUS* 网络设置的更多信息,请参考 *FLOW-BUS* 手册(参[见文档](h))。

有关 *Pro Par* 协议的更多信息,请参考 *RS-232* 手册(参[见文档](h))。

## **Modbus**

在 Modbus 协议中,通过指定参数唯一十进制寄存器号或相应的 PDU 地址(协议数据单元)来访问参数。PDU 地址为寄存器编号减 1 后的十六进制数值, 例如: 寄存器编号 1 对应的 PDU 地址为 0×0000, 寄存器编号 11 对 应的 PDU 地址为 0×000A:

【地址】 十六进制 PDU 地址

【寄存器】 十进制寄存器号

Modbus 地址块为两字节大小。若数据类型较大,最多可使用 8 个后续地址块,因此最大变量长度为 16 字节。 超过最大长度的值会被截断。

有关 *Bronkhorst®*仪器 *Modbus* 网络设置的更多详细信息,请参考 *Modbus* 手册(参[见文档](h))。

## 其他接口协议

基于 FLOW-BUS、Modbus 或 RS-232 (Pro Par) 通信中的参数可用性,本文档给出下述参数说明。例如, 受内 存容量或通信属性限制,适用于其他现场总线系统的定义文档通常不会给出所有参数。

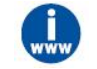

本文档所述所有参数并非都可适用全部数字接口类型。在特定现场总线网络中,*Bronkhorst®*仪器的 参数访问与可用性更多相关信息,请参考相[应现场总线手册](h)。

Bronkhorst

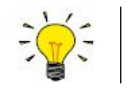

本节所有数字参数的摘要可见于本手册背面。

## <span id="page-29-0"></span>**4.1** 测量

#### 测度 いっこうしょう しゅうしょう しんしゅう かいしん

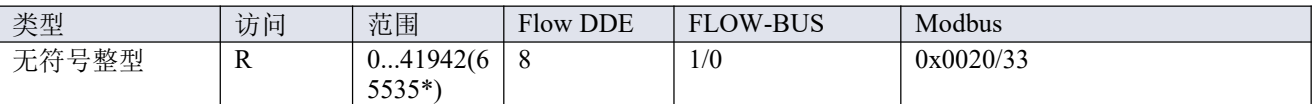

该参数可返回所测的无量纲形式流速或压力值。值 32000 对应 100%,最大值对应 131.07%。

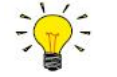

*\**如果仪器准备用于双向测量,输出范围为*-73.73...-0.003%*的负信号可用 *41943...65535* 表示,而 *0...131.07%*正信号仍用 *0.41942* 表示。(*Flow DDE* 自动将数字转换为负值)。

#### 设定点

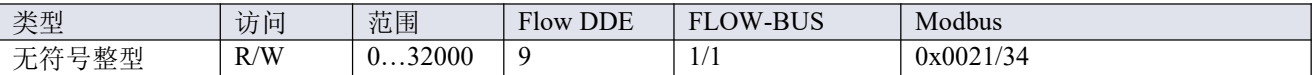

该参数为所需的无量纲形式流量或压力值。值 32000 对应 100%。

#### 温度 いっしょう しゅうしょう しゅうしょく

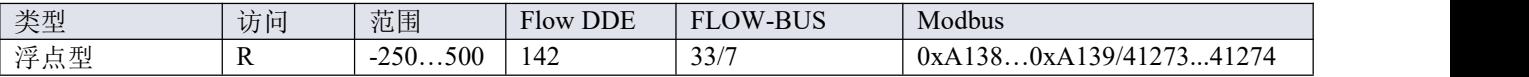

该参数可返回传感器管的外部温度(单位: ℃), 即: 实际介质温度的近似值。

## **压力 しゅうしゅう しゅうしょう しょうしょう** しょうしょく

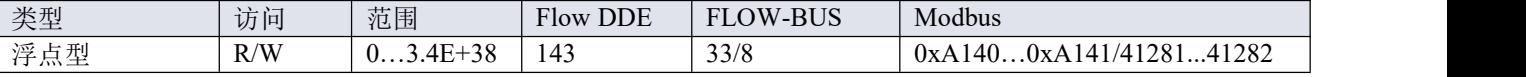

该参数包含一个固定(参考)值,可用于容量计算等。其默认值等于入口压力参数值。

#### 实际密度

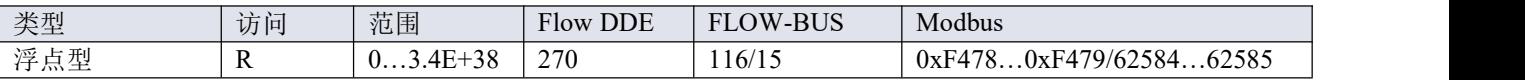

该参数返回仪器测量的实际密度,单位: kg/m3。若所选容量单位是体积流量型, 仪器会使用该参数将测量的质 量流量转换为所选单位。

### <span id="page-30-0"></span>**4.1.1** 高级测量和控制

### **F** 测度

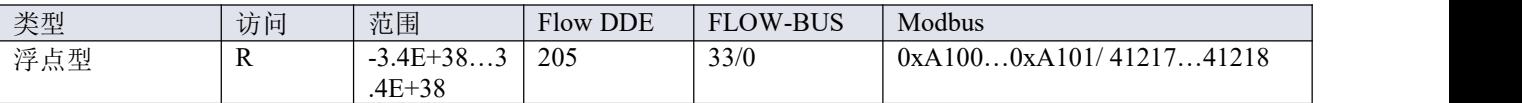

该参数表示测度参数值,以所选容量单位进行表示。该值调用容量 100%和容量单位两个流体集参数,根据测度 的无量纲值计算所得。

### **F** 值设定值

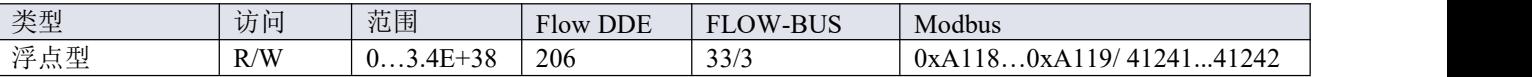

该参数表示设定值参数值,以所选容量单位表示。F 值设定值与设定点无量纲值间的转换通过容量 100%和容量 单位两个流体组参数进行。

#### 设定值斜率

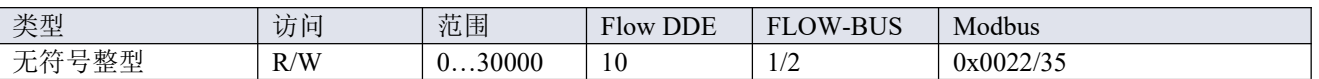

该参数值表示设定值从 0 变为 100%所需的时间。该功能可用于平滑"紧张"的控制器行为, 例如: 减少设定值过 冲或下冲。

支持范围对应 0 - 3000 秒。默认值=0。

示例: フィング・フィッシュ スポット あいしゃ あいしゃ あいしゃ

在 设定值斜率 = 100 的情况下,设定值从 0 变为 100%,需 10 秒钟调整设定值。设定值变化 20%需 (20%/100%)  $*10$  秒 = 2 秒。

#### 模拟输入

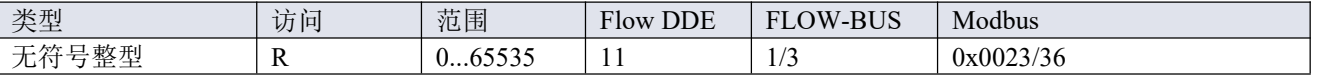

该参数包含模拟输入信号的数字转换(如适用)。

#### 阀输出

Bronkhorst ®

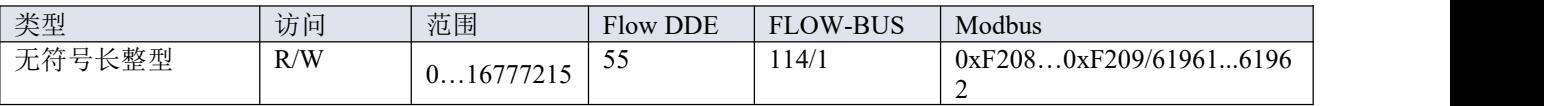

此参数表示控制阀操作的控制器输出信号。

## 传感器类型

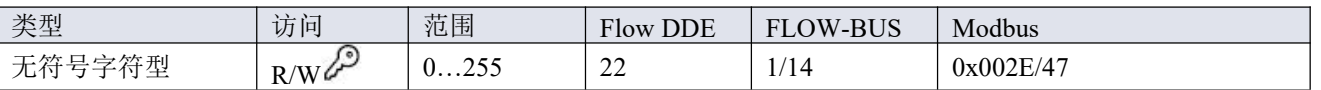

#### 支持下列传感器类型:

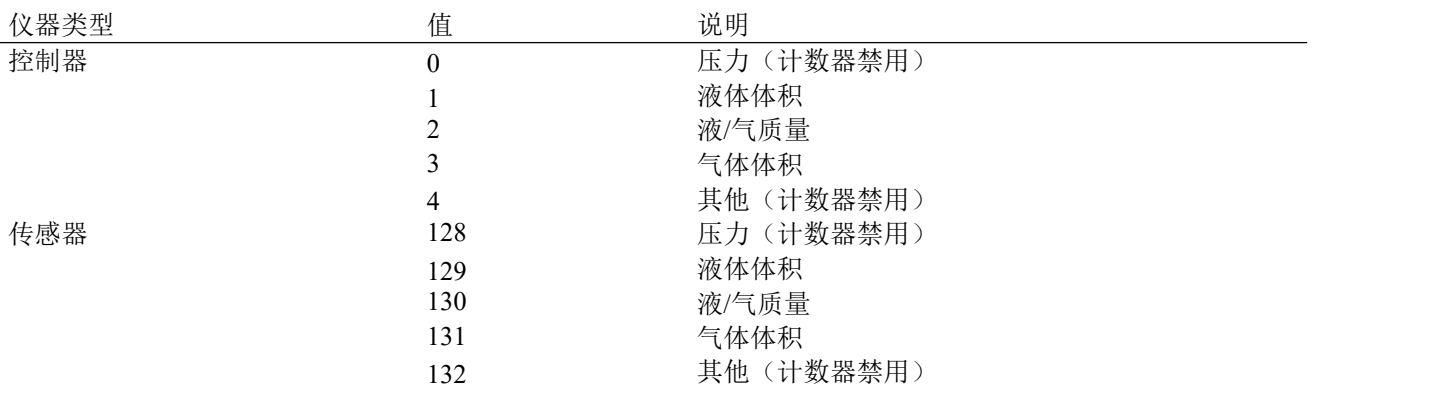

## <span id="page-31-0"></span>**4.2** 报警器

通过 Flow Suite、Flow Plot 或 Flow View 或 Bronkhorst®读出器和控制单元,可轻松访问报警器设置。

内置报警功能可应对各种报警类型:

- 系统错误和警告
- 最小/最大警报
- 响应警报
- 批处理报警器
- 主/从报警

可通过参数报警模式,设置报警类型。报警器启用情况下,可通过报警信息参数读取报警类型。可通过报警设 定值模式和报警新设定值参数,设置自动更改设定值。也可通过报警延迟时间参数,设置报警延时,避免因轻 微干扰产生过度反应。可通过重置报警器启用,设置重置报警方法。

## 报警方式

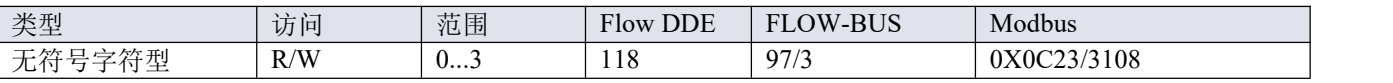

可用模式:

值 说明 0 报警器禁用

1 绝对限值报警

- $\frac{2}{2}$  与设定值相关的限值报警(响应报警)
- 3 仪器启动时报警(如:断电后)

(Device Net™仪器仅模式 0 和 1 可用)

#### 报警信息

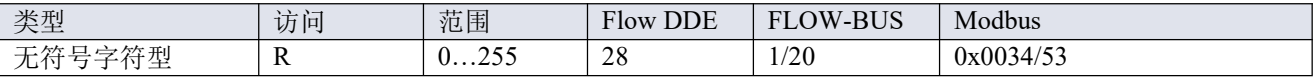

该参数会给出触发报警情形的事件类型。该值为触发报警类型的位数总和;将该值转换为二进制,确认触发的 报警类型。可发出以下报警类型:

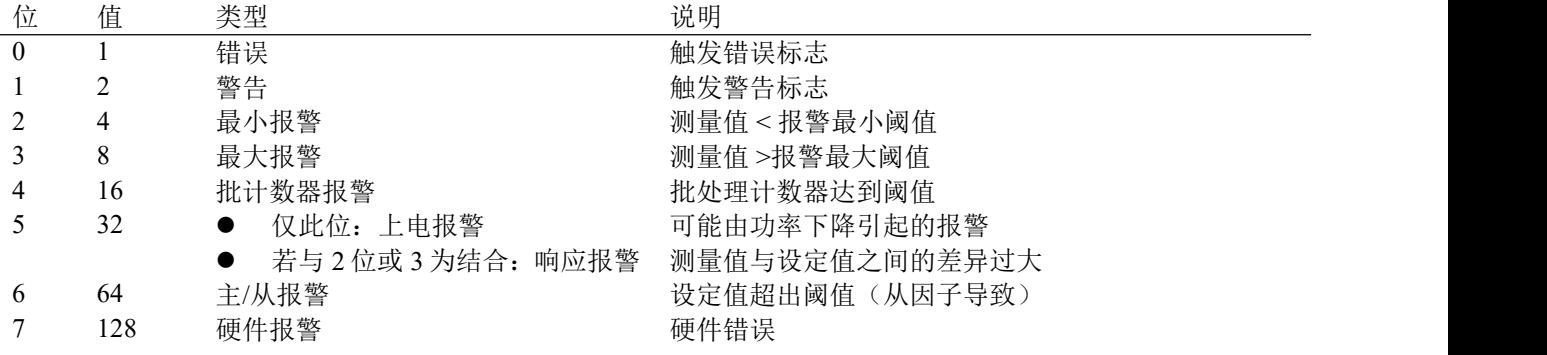

#### 报警延迟时间

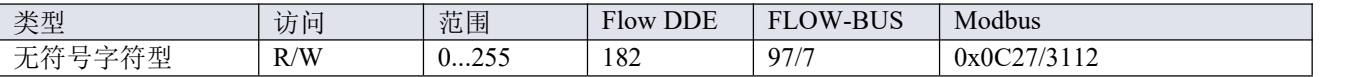

该值表示超过报警阈值时报警操作的延迟时间(单位:秒)。若未超过报警阈值,该值还可延迟报警关闭操作。

默认值=0。

#### 报警最大限度

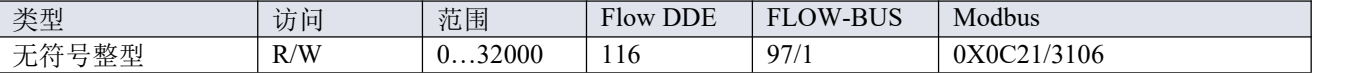

测量值最大阈值触发最大报警情形(报警延迟时间之后)。范围 0-32000 表示信号强度 0-100%。报警的最大 阈值必须大于报警的最小阈值。

默认值:0。

#### 报警最小限度

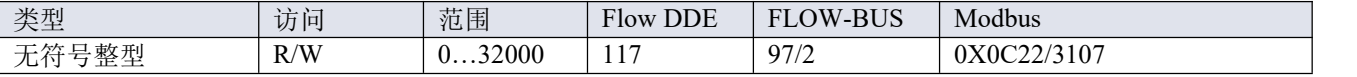

测量值最小阈值触发最小报警情形(报警延迟时间后)。范围 0-32000 表示信号 0-100%。报警的最小阈值必 须小于报警的最大阈值。

默认值:0。

#### 报警设定值模式

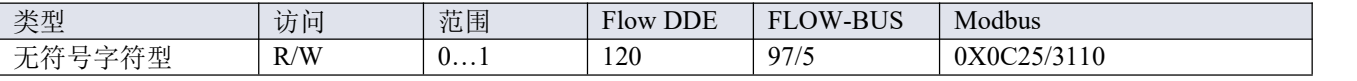

规定触发报警后,是否更改设定值。

うちょう 値明 しゅうしょう はんしょう はんしょう はんしょう はんしょう はんしゅう はんしゅう はんしゅう しゅうしょく はんしゅう はんしゅう はんしゅう

0 不改变设定值(默认)

1 将设定值更改为报警新设定值

#### 报警新设定值

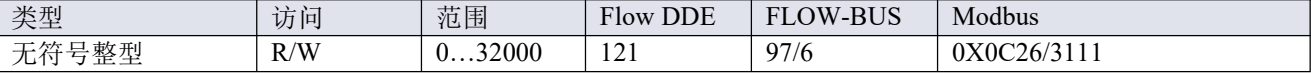

#### Bronkhorst ®

报警期间的新(安全)设定值,直到复位。范围 0 - 32000 表示设定值 0 - 100%。

默认值: 0

### 重置报警启用

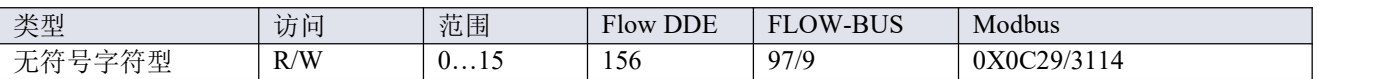

可用的重置方法。该值为已启用的方法位数总和;将该值转换为二进制,确认已启用方法。

默认值:15(启用所有位/方法)

支持下列方法:

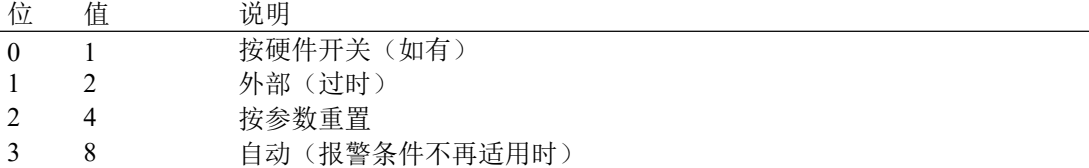

## <span id="page-33-0"></span>**4.3** 计数器

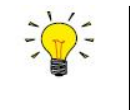

- 通过 *Flow Suite*、*Flow Plot* 或 *Flow View* 或 *Bronkhorst®*读出器和控制单元,可轻松访问计数器 设置。
- 关闭仪器后,计数器会保存当前计数状态。若关闭仪器时计数器仍处于已启用状态,则仪器下 次启动后,计数器会从上次关机时的数值继续计数。

计数器模式

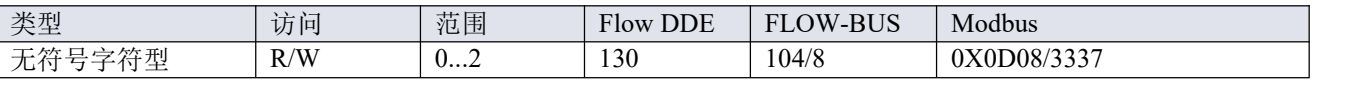

可用模式:

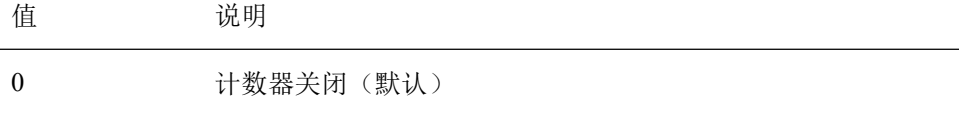

1 连续递增计数

2 增加达到阈值 (由计数器阈值设置)

## 计数器单位

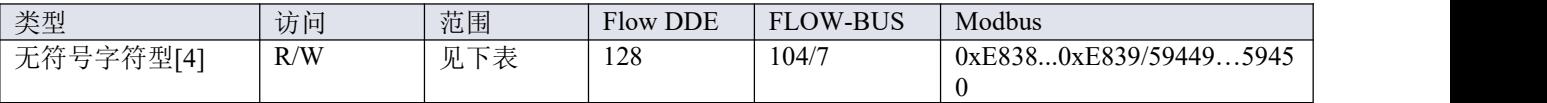

该参数包含计数器读出单元名称。

计数器单位支持以下值:

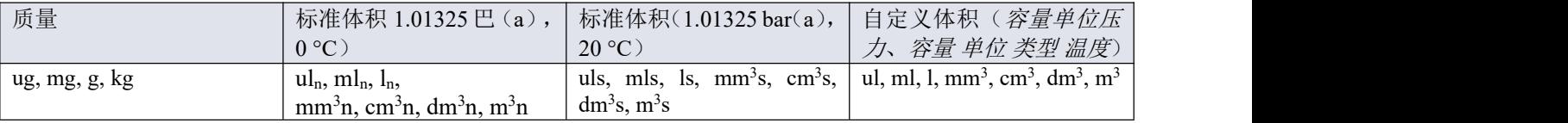

## 计数器值

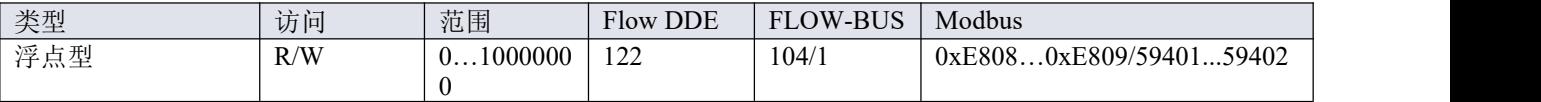

以选择的计数器单位参数表示的计数器当前值。

## 计数器阈值

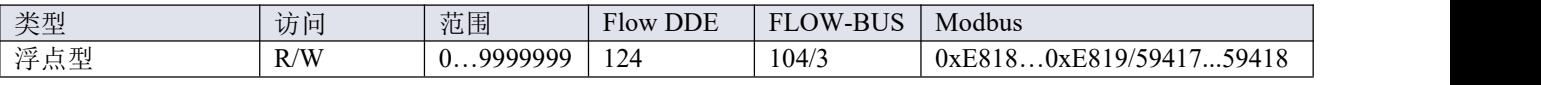

以选择的计数器单位参数表示的计数器阈值/批处理大小。默认值:0。

计数器设定值模式

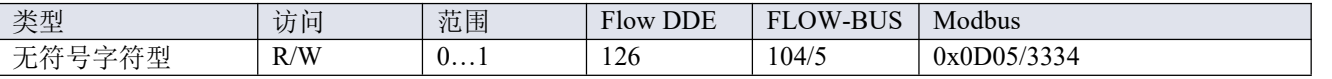

规定达到计数器阈值后,是否更改设定值。

ついて ついてん うちのう じょうしょう じんじょう うちのう しゅうしょく はんしゃ はんしゃ はんしゅう しょうしょく はんしゅう しゅうしょく はんしゃ はんしゃ はんしゃ はんしゃ

0 不改变设定值(默认)

1 将设定值更改为计数器新设定值

## 计数器新设定值

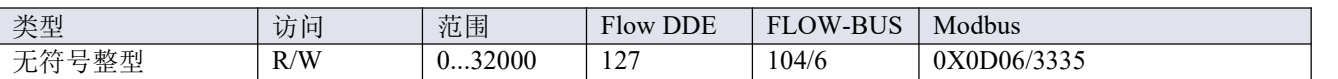

达到计数器阈值时的新(安全)设定值,直到复位。范围 0-32000 表示设定值 0-100%。

默认值:0

## 重置计数器启用

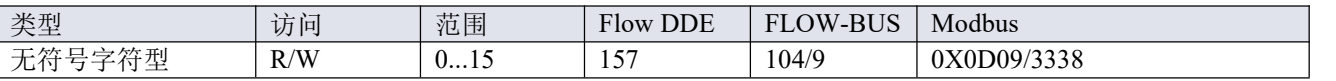

可用的重置方法。该值为已启用的重置方法位数总和;将该值转换为二进制,确认已启用方法。

默认值: 7 (启用位/方法 0、1 和 2)

支持下列方法:

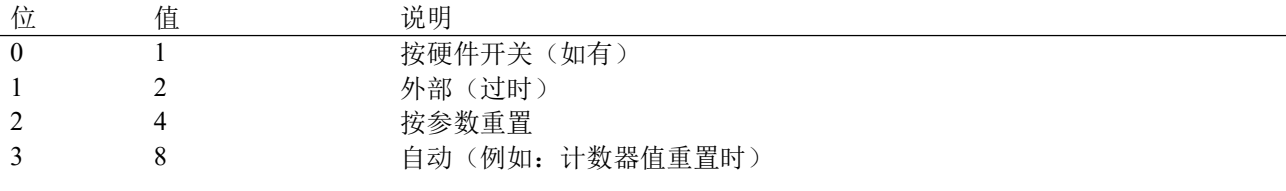

## <span id="page-35-0"></span>**4.4** 网络配置

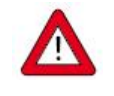

恢复出厂设置后, 网络设置所做更改不会恢复。

缺省设定

出厂前,已根据订单要求完成网络配置。可用接口协议配套配置如下表所示(默认设置采用粗体印刷):

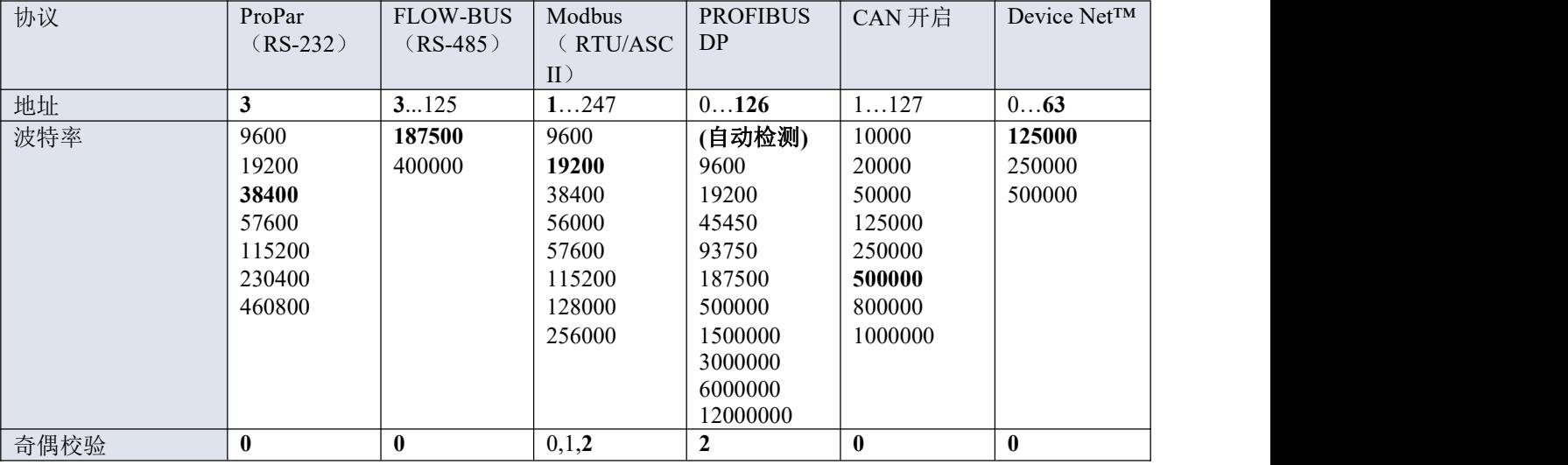

#### 通过现场总线连接器进行通信(顶部连接器,**RS-485**)

通过 RS-232 接口, 设置以下参数配置仪器, 以便通过现场总线连接器进行通信:

#### 现场总线 **1** 地址

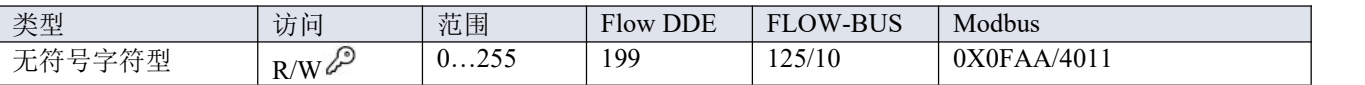

#### 现场总线 **1** 波特率

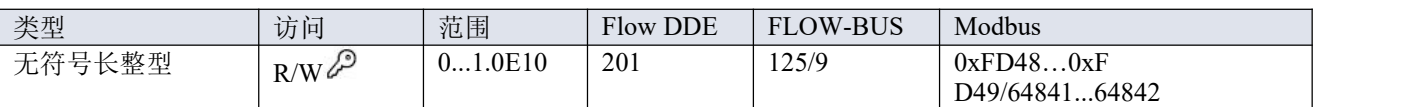

## 现场总线 **1** 奇偶校验

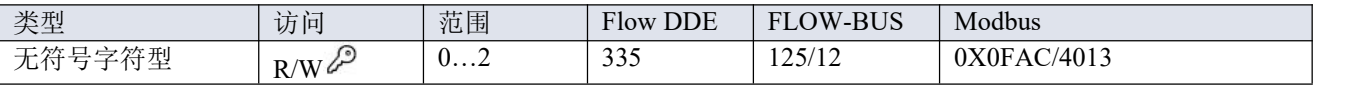

支持下列值:

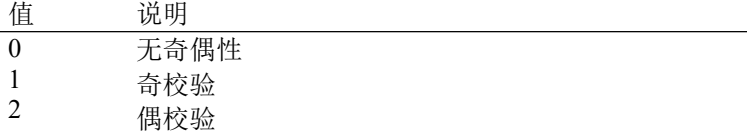

### 通过标准连接器进行通信**(RS-232/RS-485**)

使用以下参数配置仪器,以便通过侧面连接器进行 FLOW-BUS 或 Modbus 通信:

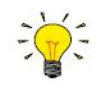

 *8* 针 *DIN* 连接器配置为 *RS-485* 通信后,仪器不会响应 *RS-232* 主机。这种情况下,通[过多功能开](h) 关进入配置模式,启用 *RS-232* 通信。

 配置所需参数后,按照相同步骤,退出配置模式,恢复原来的通信设置(否则,仪器下次启动 后,配置模式会保持启用状态)。

## 现场总线 **2** 地址

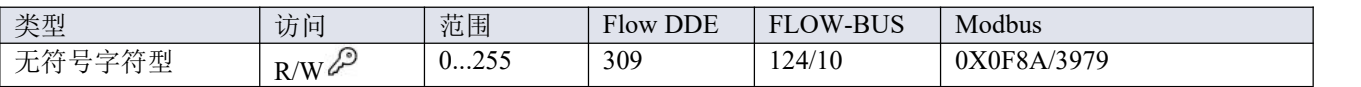

#### 现场总线 **2** 波特率

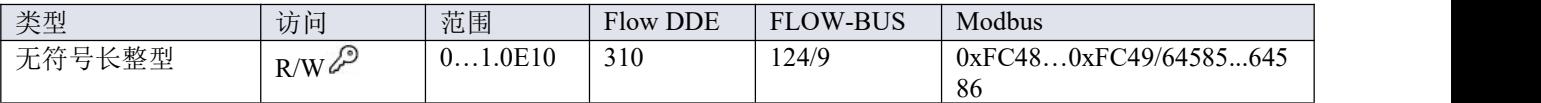

### 现场总线 **2** 奇偶校验

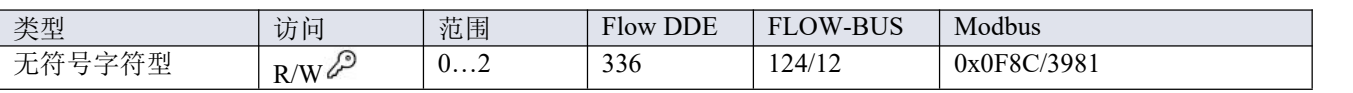

支持下列值:

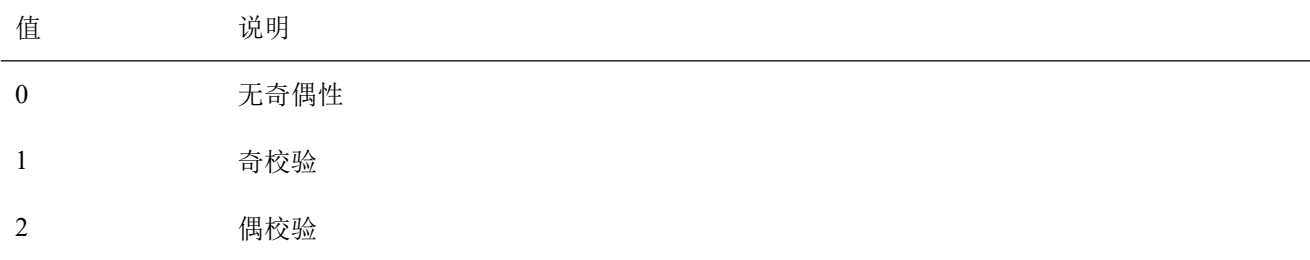

## <span id="page-36-0"></span>**4.5** 流体组

流体组索引

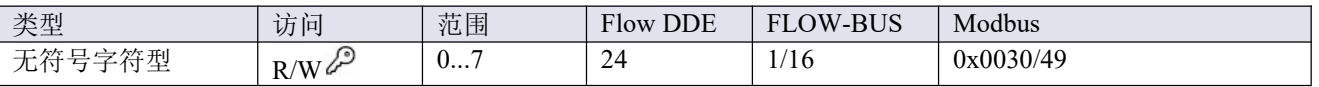

通过该参数,可选择任何预配置的流体(最多8种)。每种流体都有其特定(可配置)属性,如流体名称、容 量等。

默认值:0(流体 1)。

注: 所选值为流体编号减 1(值 0 对应流体 1, 值 1 对应流体 2, 以此类推)

## 流体名称

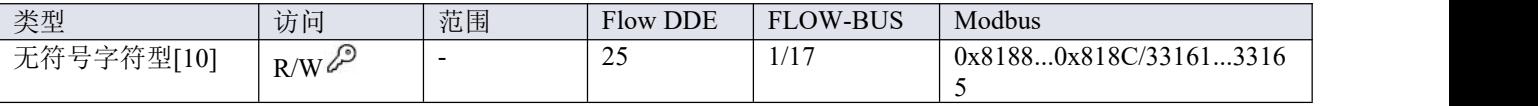

此参数包含所选流体的名称。

#### 容量 **100%**

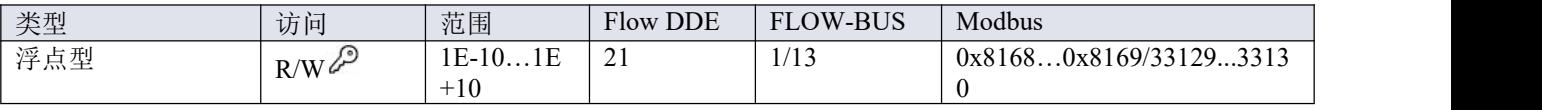

- 该参数表示 100%读数/控制值(区间), 以所选流体的容量单位表示。
- 当所选流体入口压力、流体温度或流体名称发生变化时, 容量为 100%。

## 产能单位

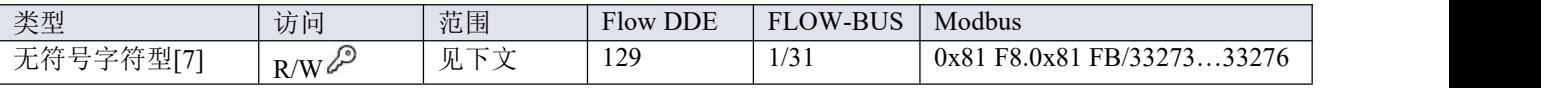

该参数表示容量 *100%*的单位。可用单位:

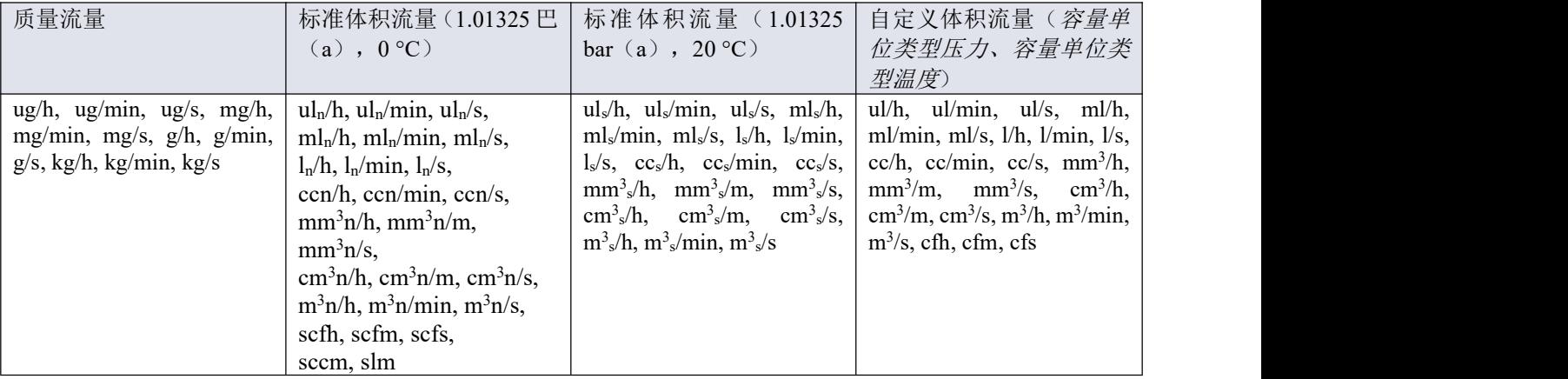

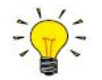

受最大字符串长度(*7* 个字符)限制,部分单位名称可能存在不完整的情况。例如,*mm<sup>3</sup>n/m* 表示 *mm<sup>3</sup>n/min*。

## 容量 单位 类型 温度

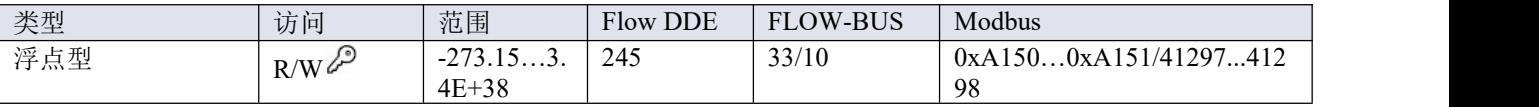

该参数用于定义将所测质量流量换算为体积流量的参考温度。另参见参数容量单位和计数器单位。

## 容量 单位 类型 压力

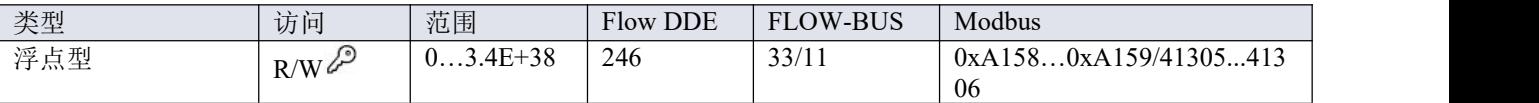

该参数用于定义将所测质量流量换算为体积流量的参考压力。另参见参数容量单位和计数器单位。

## <span id="page-37-0"></span>**4.5.1** 高级流体组参数

注:本节所述参数不包含任何实际测量值,仅包含固定参考值,可用于容量计算等。

## 入口压力

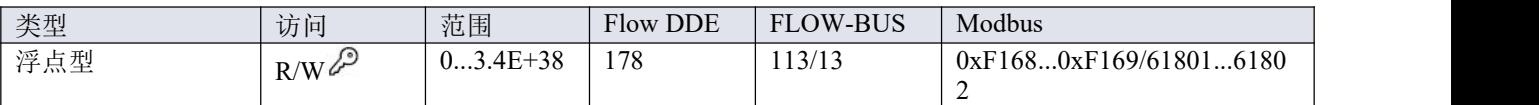

所选流体的上游压力,单位: bar (a)

## 出口压力

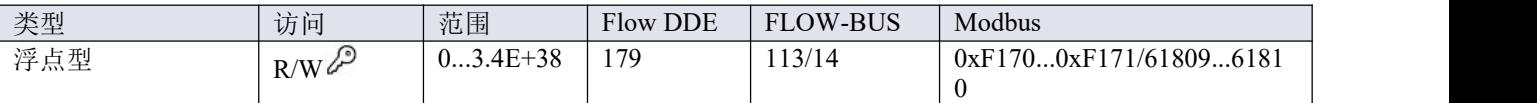

所选流体的下游压力,单位: bar (a)。

## 流体温度

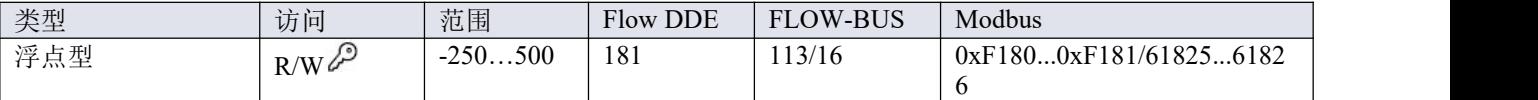

所选流体温度,单位:°C。

#### 密度 アンドライバ しゅうしょう しんしょう

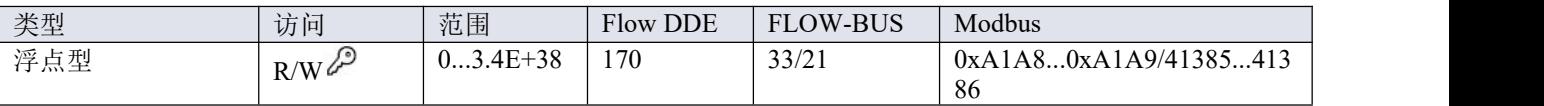

所选流体密度,单位: $kg/m^3$ 

## <span id="page-38-0"></span>**4.6** 控制器

下图是数字 Bronkhorst®仪器的 PID 控制器算法(比例、积分、微分)的简单可视化图表。

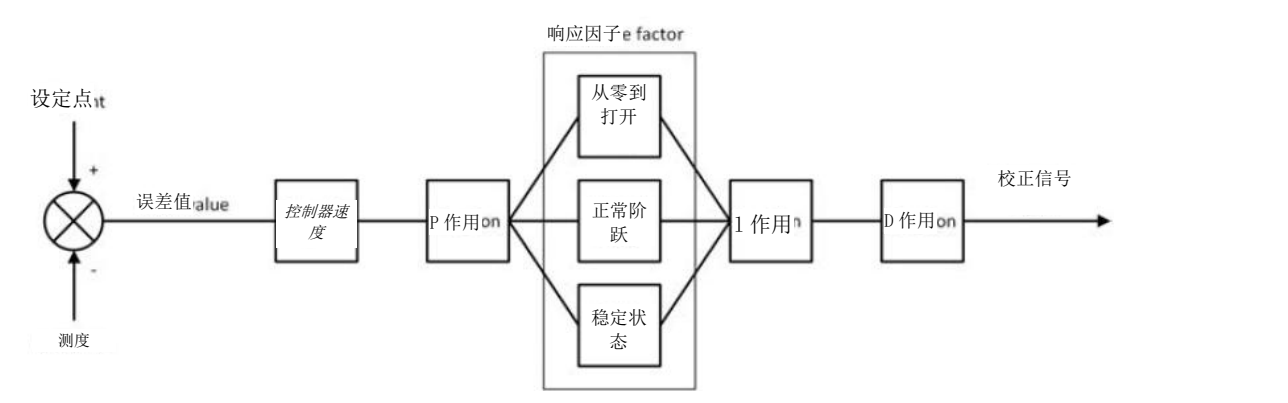

使用控制器速度参数可控制控制器算法的整体性能。一般来说,如需调整控制器响应速度,只须修改控制器速 度。

该算法基于设定值和测量值之间的差异(误差值)。消除误差的校正信号由三个分量组合而成(给出算法名称):

- **P作用(比例): 将误差值乘以一个常数因子, 调整测量值至(新)设定值。**
- **●** I 作用(积分): 用因子放大校正信号, 取决于误差值对时间的积分。
- D 作用(微分): 降低 P 作用的强度, 防止达到(新)设定值时产生过冲现象。

还可通过以下三个响应因子增强比例作用,取决于控制循环阶段:

- 从零到打开:设定值大于零,测量值低于满量程范围的 2%。
- 正常阶跃:测量值与设定值之差大于 2%,通常在设定值(阶跃)变化后。
- 稳定状态: 测量值与设定值之差小于 2%。

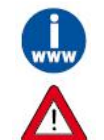

## 有关控制特性的更多信息,参见 *Flow Plot* 手册(文档号 *9.17.030*)。

控制特性在生产过程中得到优化。只有在绝对必要时才应更改这些参数,且须由经过相应培训的服 务人员或在该等服务人员的监督下进行。

#### 控制器速度

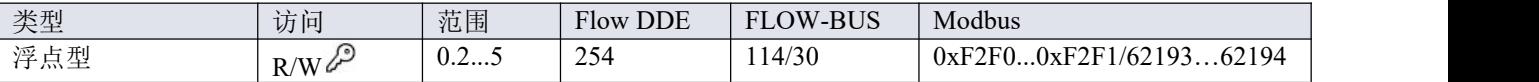

该参数用于设置所选流体的控制器整体速度因子。控制器速度出厂值设置在"0.5"(慢速)和"2"(快速)之间。 默认值为"1"。

#### **PID-Kp**

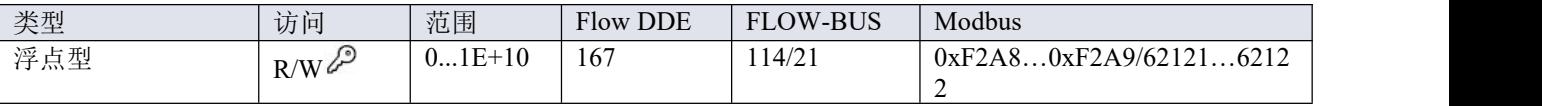

PID 控制器比例动作和放大系数。

#### **PID-Ti**

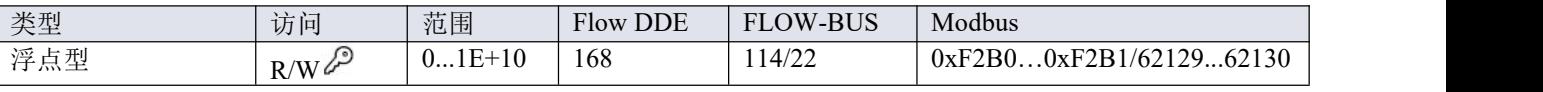

PID 控制器几秒钟内完成积分动作。

#### **PID-Td**

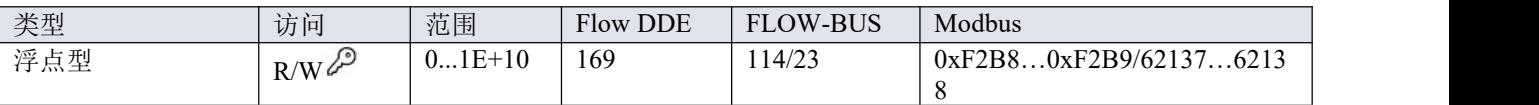

PID 控制器几秒钟内完成微分动作。默认值为 0.0。

### 从零到打开的响应时间

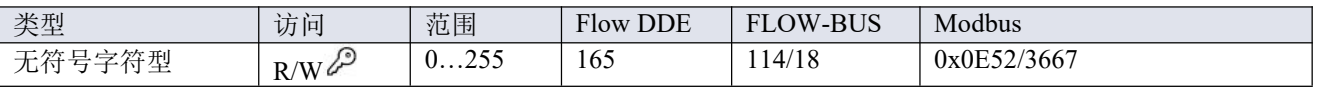

响应系数,应用于从 0%打开阀门时的比例作用。

默认值:128(无校正)

● 其他值调整控制器增益(校正信号)如下: 控制器增益=控制器速度\*PID-Kp\*1 05(<sup>响应因子-128</sup>)

#### 正常阶跃响应

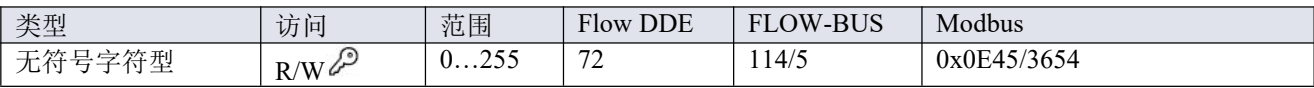

响应系数,应用于正常控制期间的比例作用。

- 默认值:128(无校正)
- 其他值调整控制器增益(校正信号)如下: 控制器增益=控制器速度\*PID-Kp\*1 05(<sup>响应因子</sup>-128 )

#### 稳定状态响应

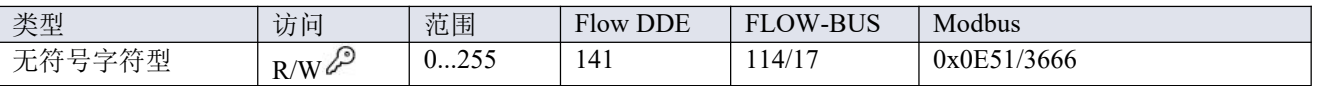

稳定状态响应,用于控制器稳定时(设定值附近 2%的范围内)。

- 默认值: 128 (无校正)
- 其他值调整控制器增益(校正信号)如下: 控制器增益=控制器速度\*PID-Kp\*1 05 (响应因子-128)

#### 计数器控制器超限校正

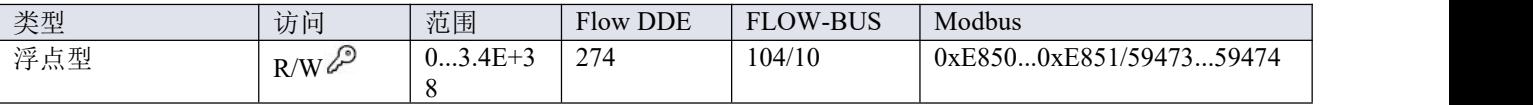

防止批处理大小过冲

较高值:校正较快,所需分注循环较少

较低值:校正较慢,所需分注循环较多

### 计数器控制器增益

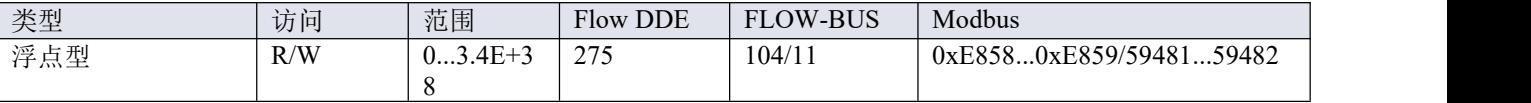

当接近配置的批处理大小时,减少流量来防止批处理大小过冲

# <span id="page-40-0"></span>**4.7** 主**/**从配置(**FLOW-BUS**)

通常,现场总线系统中器间不会进行通信。但通过 FLOW-BUS 协议,可在两个仪器间建立主/从关系。从仪表 典型行为是相对其主机输出值(测量值)自动设置的设定值。

仪器连接 FLOW-BUS 后,无需额外布线,输出值即可自动更新给其他仪器。从机仪器也可以是其他仪器主机。

如需在仪器间建立主/从关系,可将从仪器控制模式参数设置为"FLOWBUS 从机"(值 2)或"FLOW-BUS 模拟从 机"(值13),具体设定情况取决于设定值的计算方式。

从仪器定期轮询主机输出值,并使用从因子设置对应主机设定值。

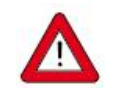

为避免损坏仪器和*/*或所连系统,务必避免接入同一现场总线系统的各设备进行循环引用。 *FLOW-BUS* 系统没有保护机制。

主节点

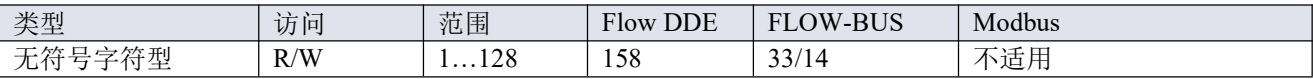

设置仪器主节点。

注:该参数仅限 FLOW-BUS 网络(RS-485)。

## 从因子

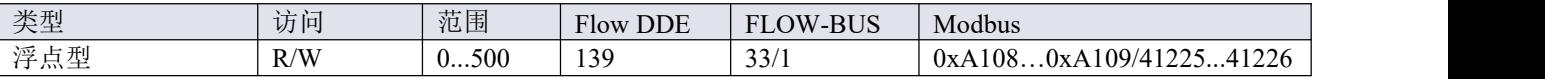

主仪器控制器输出值乘以从因子/100%, 即可得到从仪器设定值。在 FLOW-BUS 以外其他系统中, 仅在控制模 式设置为"模拟从机",主仪表模拟输出信号重定向为从仪表输入的情况下,从因子才有效。

示例:

- 主输出 =  $80\%$
- 从因子= 50

→ 从仪器设定值= 80% x 50 %/100 %=40%

## <span id="page-41-0"></span>**4.8** 设备标识

#### 用户标记

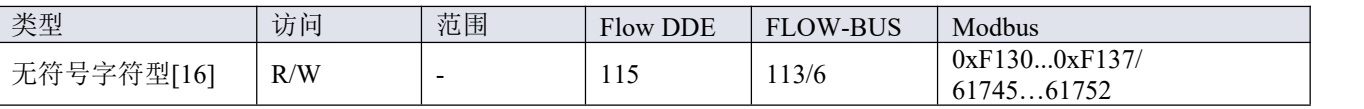

通过此参数,可为仪器添加一个自定义标记名,名称最多不超过 16 个字符。

## 客户型号

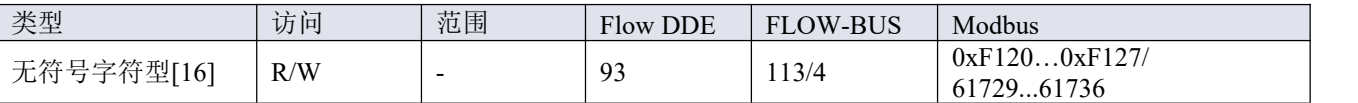

该参数用于添加其他型号编号相关信息,例如客户特定型号。

## 系列号

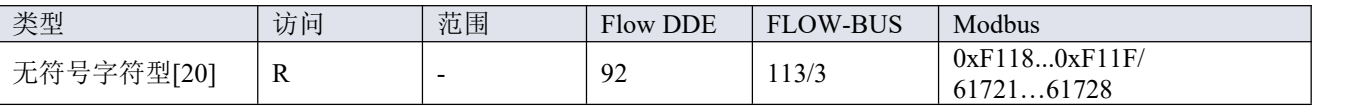

用于识别的仪器序列号。

## **BHT** 型号

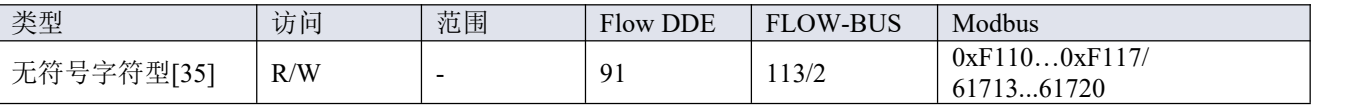

该参数显示 Bronkhorst®仪器的型号类型信息。

## 固件版本

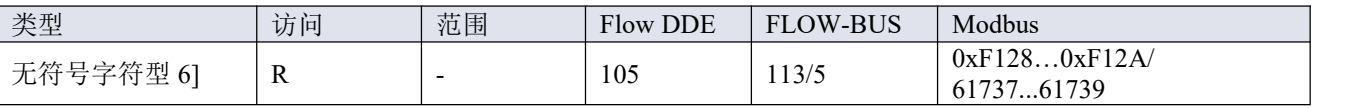

## 固件版本号

## 识别号

Bronkhorst ®

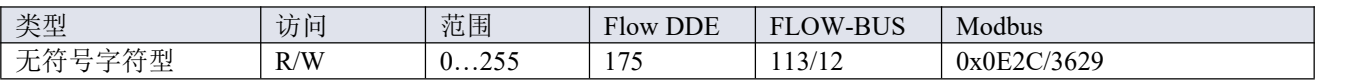

Bronkhorst®(数字)设备类型识别号。

#### 设备类型

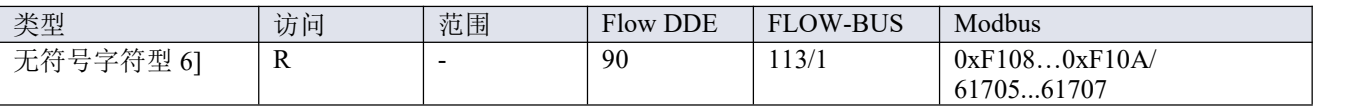

设备类型信息字符串;该参数包含标识号缩写。

## <span id="page-42-0"></span>**4.9** 特殊参数

### 初始化重置

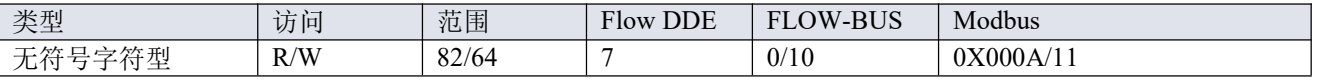

初始化重置用于解锁安全参数(用<sup>29</sup>符号标记),以便写入。可支持以下值:

コンクロン 値明 しゅうしょう しんじょう はんしゅう しゅうしょく 値明 しんこうしょう はんしゅう しんしゅう しんしゅう

82

64 未锁定的、受保护参数可读取和写入已锁定的、受保护的只读参数

仪器启动时, 初始化重置始终设置为"锁定"(值 82)。

## 复位 しゅうしょう しゅうしょう しんしゅう しんしゅう

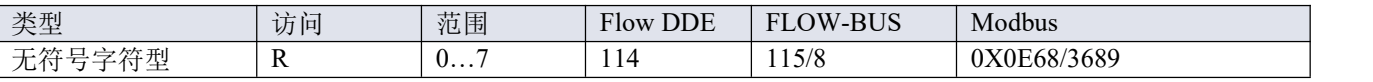

该参数用于重置程序、计数器或警报。

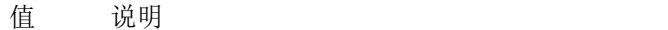

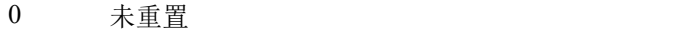

- 1 重置计数
- 2 重置警报
- 3 重置计数
- 4 重置和禁用计数器
- 5 重置固件程序(软复位)
- 6 重置报警信息错误位
- 7 重置报警信息报警位

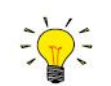

可通过重置报警器启用或重置计数器禁用来禁用重置参数。为确保参数被接受,先发送一个 *0*。

のこと スタックス しょうしょう しんしゃ しんしゃ しんしゃ しんしゃ しんしゃ しんしゃ しんしゃ

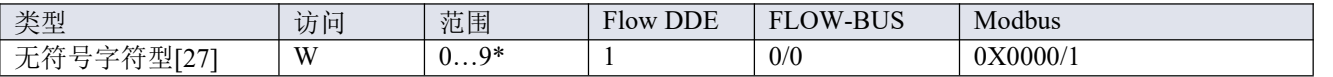

向该参数发送 1 - 9 间的任意文本字符串值,LED 指示灯(如有)均会闪烁数秒。这一点有助于从大型现场总线 网络中识别出特定设备。

\*)Modbus 仅支持值 14592

## 控制方式

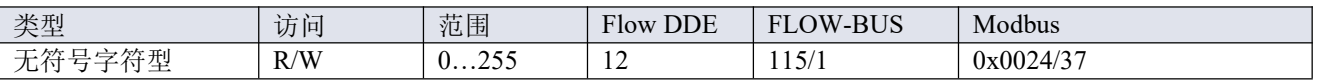

控制模式用于选择不同的仪器模式,决定接受哪个数据源的设定值。

可使用以下模式 :

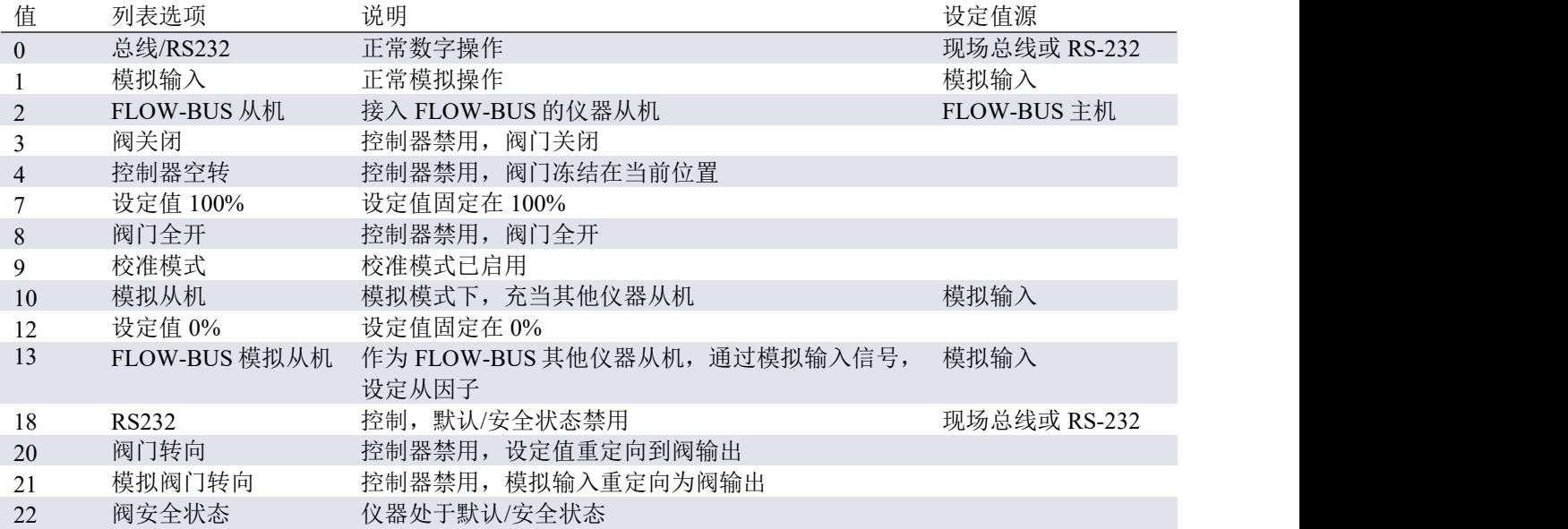

● 默认值: 0 或 1 (订购时指定)。

● 若*控制模式*更改为值 0、1、9 或 18, 仪器下次启动或重置时, 恢复默认值。其他值保持不变。

● 控制模式 18 可避免仪器在数字通信失败后, 进入默认/[安全状态。](h)

● 列表选项一栏列出了 Bronkhorst®软件的可用控制模式。

## 校准模式

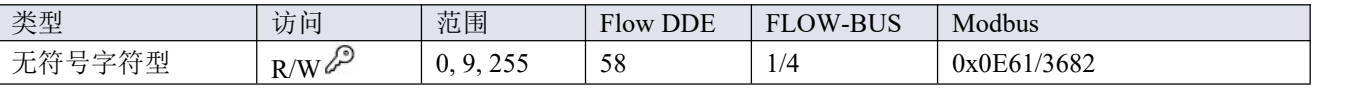

该参数可在通过参数控制模式启用校准模式后,用于启动流量传感器的自动校零功能。支持下列模式:

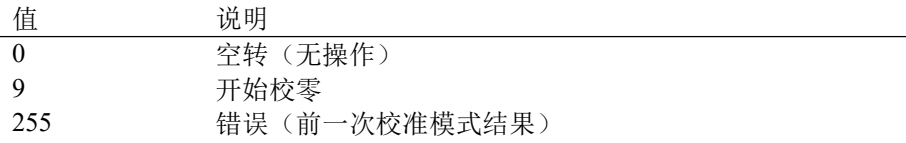

## <span id="page-43-0"></span>**4.9.1** 默认控制模式

#### **IO** 状态

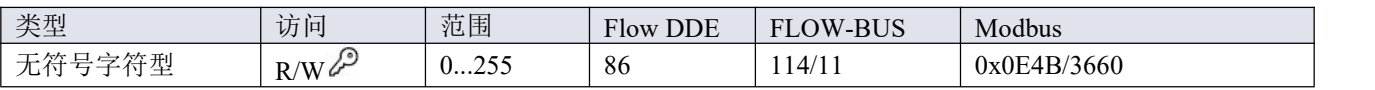

仪器设置为接受模拟数据源或数字数据源设定值。虽然可以使用参数[控制模式更](h)改此设置,仪器每次启动或重 置时,通常恢复其默认控制模式。可通过 *IO* 状态参数设置默认控制模式。如需更改,请按照以下步骤进行操作。 数字操作改为模拟操作:

- 1. 参数初始化重置设置为 64(解锁)
- 2. 读取参数 IO 状态
- 3. 读取值加 64
- 4. 将新值写入参数 IO 状态
- 5. 参数初始化重置设置为 82(锁定)

模拟操作改为数字操作:

- 1. 初始化重置参数设置为 64 (解锁)
- 2. 读取参数 IO 状态
- 3. 读取值减去 64
- 4. 将新值写入 *IO* 状态参数
- 5. 参数初始化重置设置为 82(锁定)

上述步骤不会改变控制模式的参数值。如需应用新的默认控制模式,请重置或重启仪器。

## <span id="page-44-0"></span>**5** 故障排除和维修

- $\frac{1}{2}$
- 电子问题可通过重启设备进行追踪。
- 若设备正常启动,则可通过施加流体压力的方式来检查测量与控制行为。
- 为跟踪流体系统问题,可降低流体系统压力,断开可疑装置与工艺管路间的连接。目视检查拆 卸的流体接头,可快速检测出污垢或堵塞。

若怀疑仪器存在泄漏情形,请勿拆卸设备自行检查。请联系 *Bronkhorst* 代表,要求服务或维修。

## <span id="page-44-1"></span>**5.1** 错误和警告

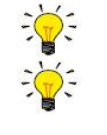

指示灯指示信息相关说明,请参[见指示灯信息指示](h)。

若操作中出现问题,*Flow DDE* 和 *Flow Plot* 可显示错误和警告信息。通过 *Flow DDE*,可将所有错 误和报警显示在控制台屏幕上;在 *Flow Plot* 中,还有几个报警与计数器指示灯。另请参见数字 *[RS-232](h)* 操作一节。

## <span id="page-44-2"></span>**5.2** 恢复出厂设置

若仪器配置更改导致出现不可恢复的错误行为,可重置仪器,恢复仪器出厂设置。这可以通过以下方法实现:

- 使用多功能开关(参见[多功能开关\)](h)
- 使用 Bronkhorst®读出器和控制单元(BRIGHT、E-8000)的恢复功能
- 通过 RS-232 通信, 使用 Flow Plot 中的设置恢复功能

恢复出厂设置后,网络设置(总线地址、波特率、奇偶校验)所做更改不会恢复。

# <span id="page-45-0"></span>**5.3** 常见问题

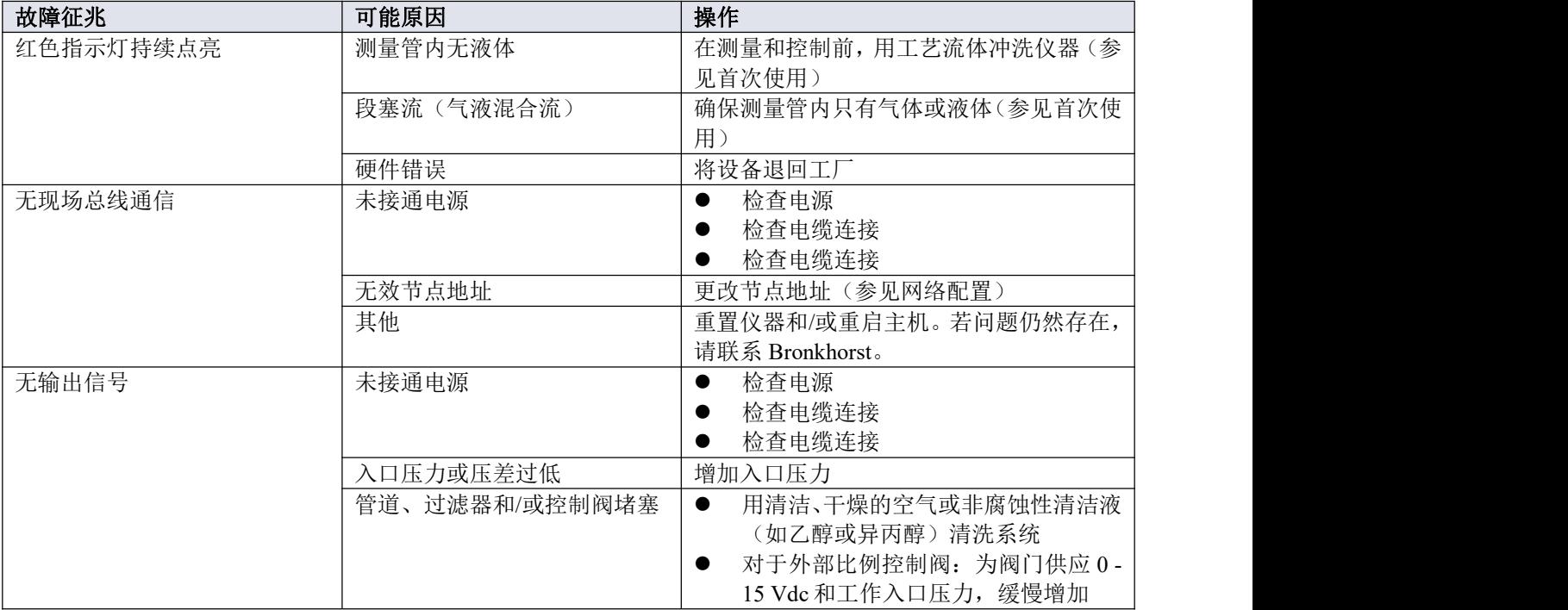

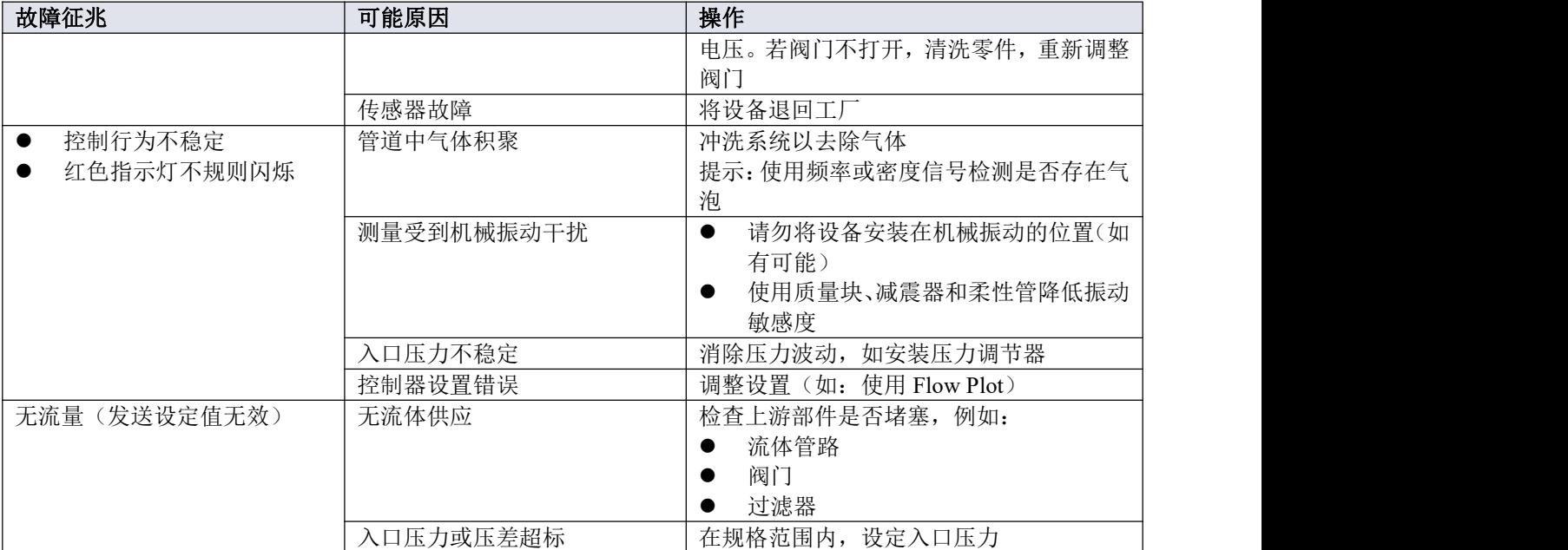

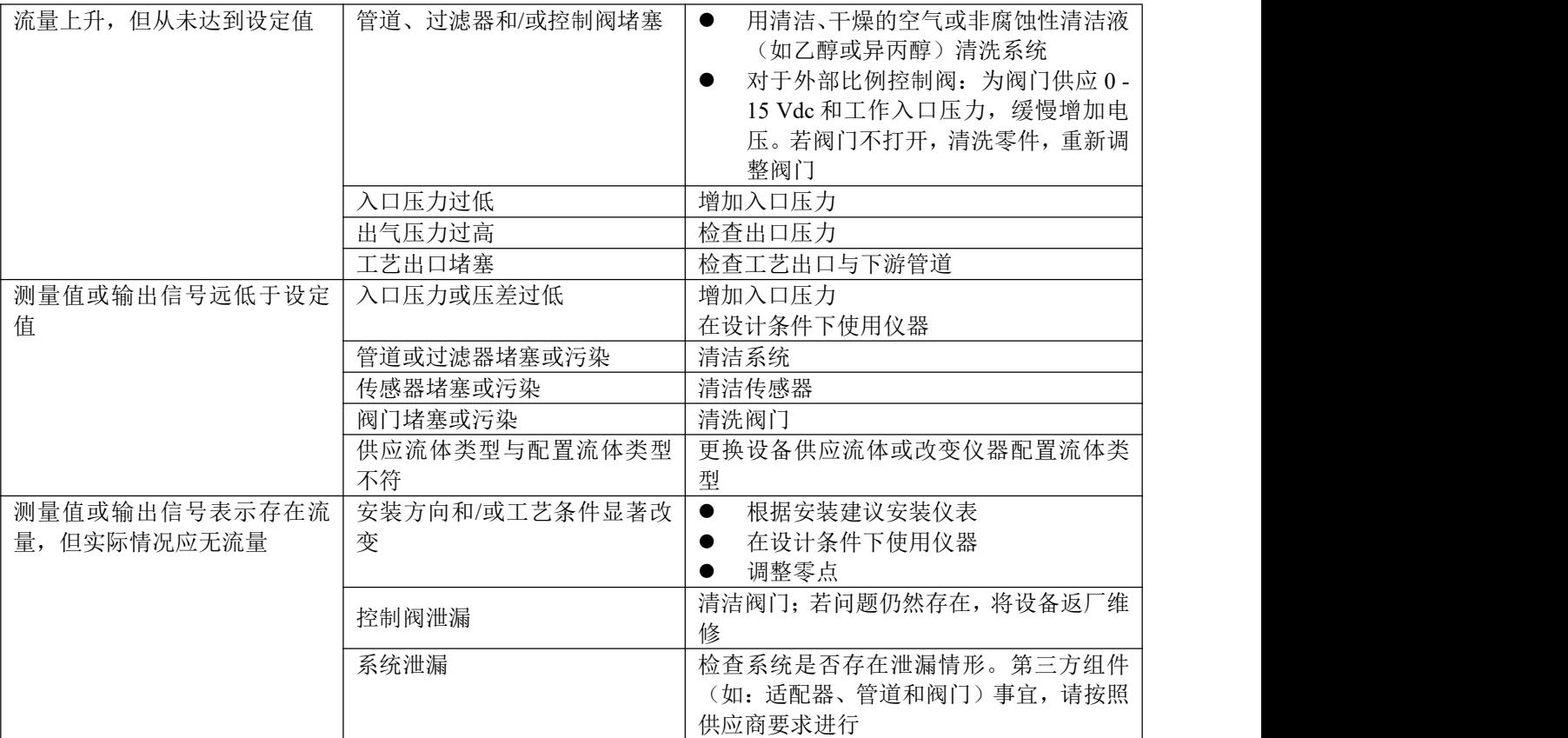

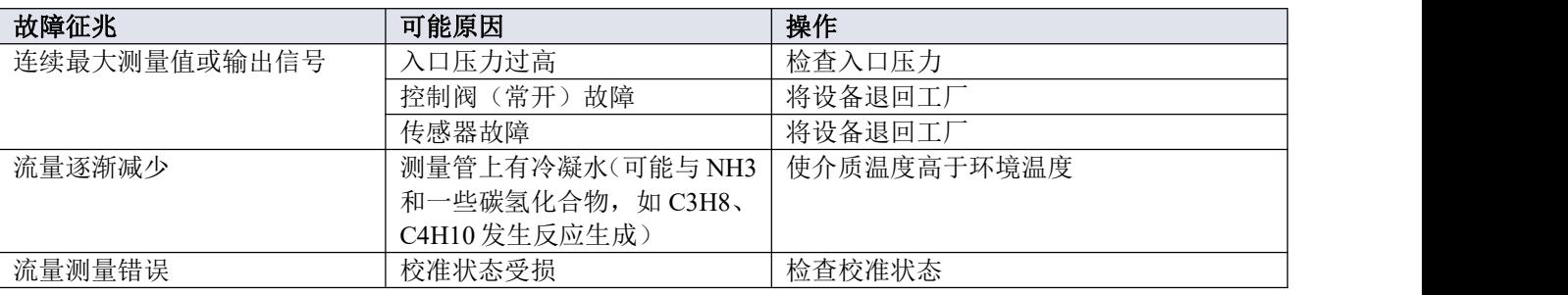

# <span id="page-46-0"></span>**5.4** 服务

如需了解 Bronkhorst®和全球服务地址的最新信息,请访问我司网站:

**www.bronkhorst.com**

对于我司产品,您有什么疑问吗?我司销售部非常乐意为您提供帮助,助您选购可适用您的具体应用场景的正 确产品。如需联系我司销售部,可发邮件至:

**sales@bronkhorst.com**  $=$ 

如遇售后问题,或需要帮助和指导,可通过电子邮件联系我司客户服务部:

#### **aftersales@bronkhorst.com**  $=$

无论您位于世界哪个时区,我司客户服务部专家均可针对您的特定需求作出响应,或采取适当后续行动。如需 联系我司专家团队,请拨打:

#### $\mathbf{O}$ +31 859 02 18 66

BRONKHORST HIGH-TECH B.V.

Nijverheidsstraat 1A

AK Ruurlo, 邮编: NL-7261

荷兰 しゅうしょう しゅうしょう しんしゅう しんしゅう

## <span id="page-47-0"></span>**6** 退回

## <span id="page-47-1"></span>**6.1** 拆除和退货说明

退回时,请务必随附一份故障单,指明设备当前问题,并列明所需维修事项(如有可能)。

### 仪器操作:

- 1. 清洗全部流体管路(如适用)
- 2. 若仪器曾和有毒或其他危险流体一起使用,退回前,请对仪器进行清洗
- 3. 断开所有外部电缆与管道,将仪器从生产线上拆下
- 4. 如适用,使用适当的运输安全材料,固定可移动部件,避免运输期间出现损坏
- 5. 包装前,务必确保仪器处于环境温度条件下
- 6. 将仪器装入塑料包装袋,并进行密封处理
- 7. 将该包装袋装入适当运输包装内;如有可能,请使用原包装盒包装

## 添加文档:

- 退回原因
- 故障症状
- 污染状况
- 故障单

## 若设备曾接触过有毒或危险流体,请务必告知工厂!

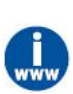

这样,工厂就可采取相应防护措施,确保维修部员工安全。 请务必完整填写*"*故障单*"*,并随设备一并退回。如未提供该声明,退回设备一律不予接收。 可从 *Bronkhorst* 网站(*www.bronkhorst.com*)服务与支持部分下载包含*"*故障单*"*的安全信息文档(文 档号:*9.17.032*)。

## 重要事项:

请在包装上方清晰注明 Bronkhorst High-Tech B.V.客户报关编号:

### **NL801989978B01**

(如适用,也可联系 Bronkhorst 代表,安排本地维修。)

# <span id="page-48-0"></span>**6.2** 处置(使用寿命结束)

如果您是欧盟客户,需要处理有带轮垃圾桶标志的 Bronkhorst®设备,可根[据拆卸和退货说明](h)将其 退回。Bronkhorst 会负责开展适当的拆卸、回收和/或再利用(只要可能)工作。请附信注明,退 回产品,进行产品处置。

在欧盟以外的其他国家,电子电气设备(EEE)处置相关事宜应符合当地或国家指令和/或立法。 请咨询当地或国家当局,了解所在区域如何正确处理 EEE(如适用)。

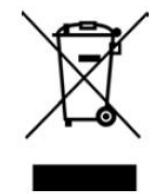

<span id="page-49-0"></span>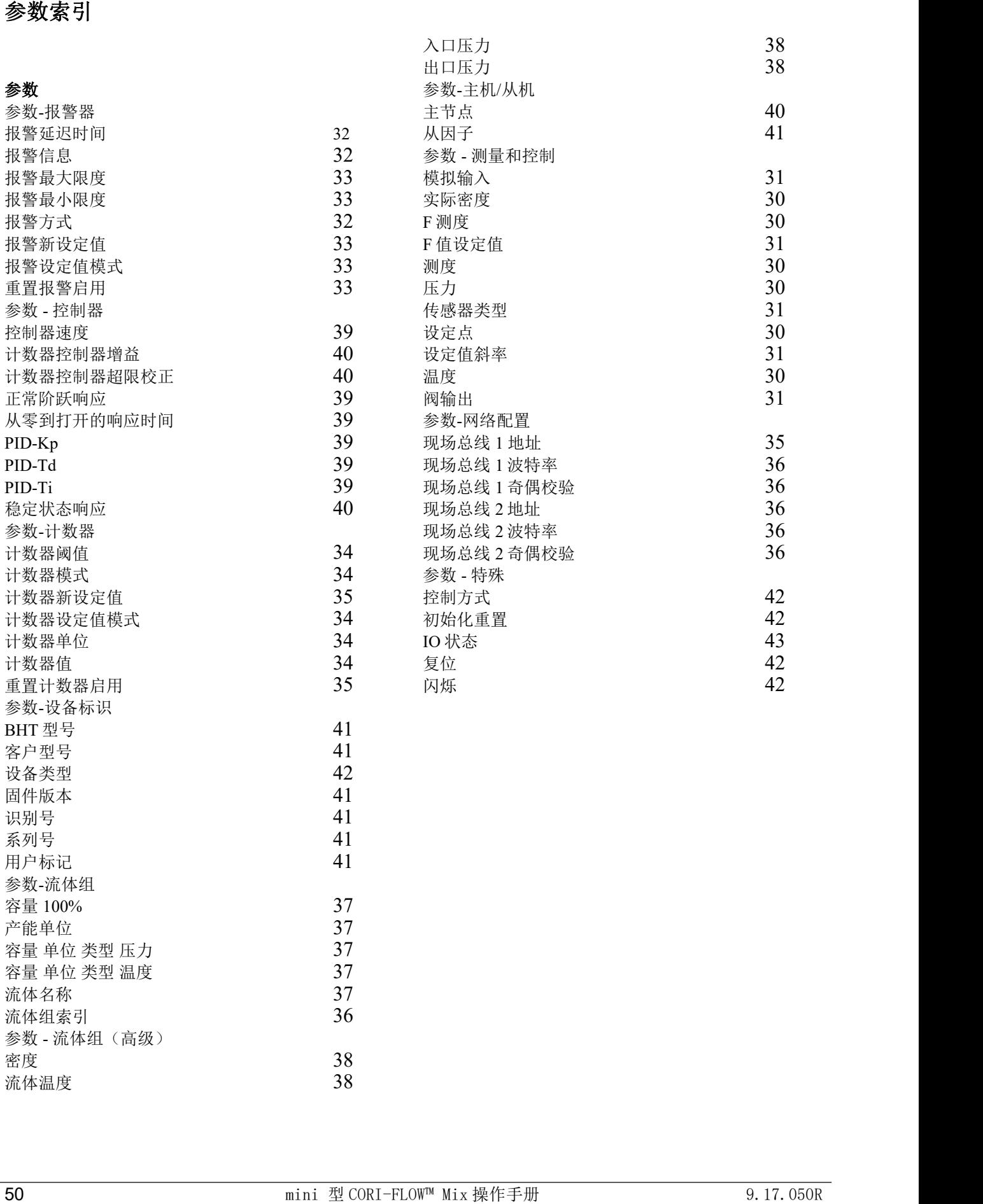